# 6822 Series 80-Column Printer

Photo of printer not available at this time

User's Manual

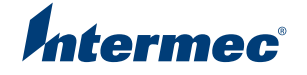

# 6822 Series 80-Column Printer

User's Manual

Intermect

# **B** Bluetooth Configuration Commands and Specifications

Configuration of the Bluetooth radio and software is accomplished using the Bluetooth Configuration Commands listed in this appendix.

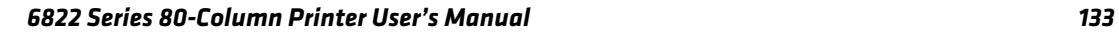

# **Using Configuration Commands**

All printable characters can be entered directly via the keyboard. Any non-printable characters are entered in binary data format.

Numbers are in decimal format except numbers with:

- an h suffix are in hexadecimal
- **•** a "0x" prefix are in hexadecimal
- **•** a "b" suffix are in binary

Binary data format is any non seven-bit ASCII data to transmit to the module is encoded in the Internet percent notation. Any hex byte to transmit is preceded by the "%" sign and encoded in hex ASCII. To send the value 0xF5, the "%F5" bytes are transmitted. The "%"character is always transmitted as "%25". Thus, a Bluetooth address could transmit as "%00%E0%03%45%F4%6D".

Generic format:

```
<command character><command type><command payload><CR>
<command character> is one character from the set: [A-Z]
<command type> is one character for the set: [0-9]
<command payload> is variable in length.
<CR> is the command terminator.
```
The <command payload> is formed from printable ASCII characters from the code range 0x20 to 0x7E.

Codes outside of this range are escaped using the percent (%) character followed by two hexadecimal digits.

The percent character is always represented by the three characters %25.

The command terminator is character code 0x13 (carriage return), or character code 0x10 (line feed), or character codes 0x13, 0x10 (carriage return, line feed).

An example command to set the friendly name to "Len's 100% serial module":

F0Len's 100%25 serial module<CR>

Character codes outside of the range of 0x20 to 0x7E are ignored.

When using percent (%) to form hexadecimal character codes there must be exactly two hex digits using characters: [0-9, A-F, a-f]. Characters outside of this range cause the command to fail.

- **•** Commands that fail return the four character sequence NAK<CR>
- **•** Commands that are accepted return the four character sequence  $ACK < C$ R >
- **•** Commands that return payload data use the format:

```
<command character><command type><command payload><CR>
<command character> is one character from the set: [a-z]
<command type> is one character for the set: [0-9]
<command payload> is variable in length.
<CR> is the command terminator.
```
The command character is the lower case version of the local host command.

### **Operating Modes**

The module interface has two modes:

#### **• Bluetooth Link Active State**

In this case the Serial Interface looks like a raw serial port (TxD, RxD, CTS, etc. and GND). There is no intelligence in the Bluetooth module from the serial interface perspective. This mode does not support the command and control modes described below.

#### **• Bluetooth Link Inactive State**

This mode exists when a Bluetooth link does not exist. In this case, the serial interface looks like a serial port that supports a number of command and control modes.

On reset, the unit comes up in Bluetooth Link Inactive state. After the first Bluetooth connection, the unit goes into Bluetooth Link Active state. It stays in this state until the link is lost because the Master shuts it down or there is an out-of-range condition, it then returns to the Bluetooth Link Inactive state.

### **Command and Control Modes**

### *Query Mode Commands*

<span id="page-5-0"></span>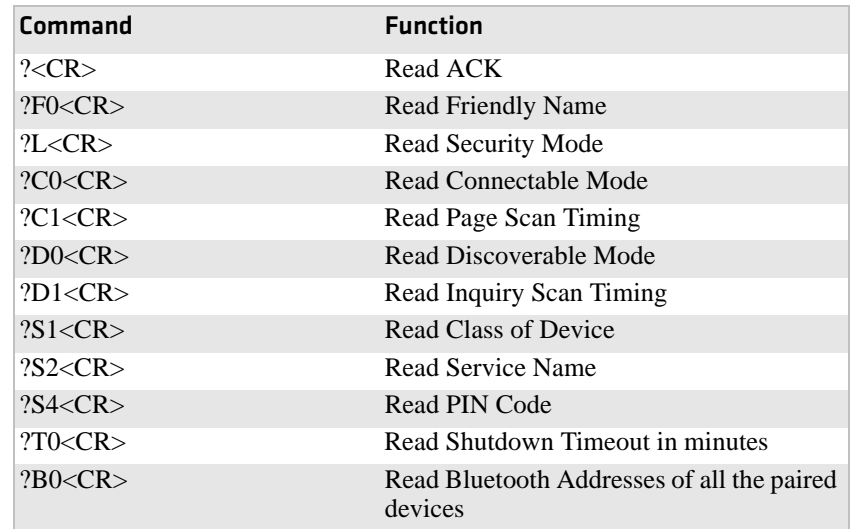

### *Example Commands*

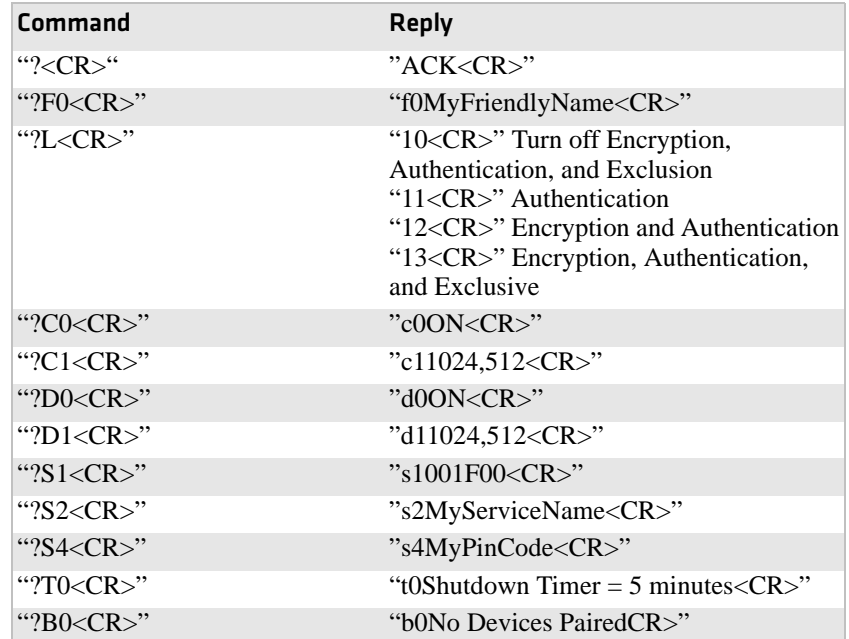

### *Appendix B — Bluetooth Configuration Commands and Specifications*

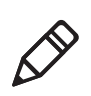

**Note**: These commands are only available over the serial link, not over the air and are not available when the device is in the "Bluetooth Link Active State."

### **Set Local Bluetooth Device Name**

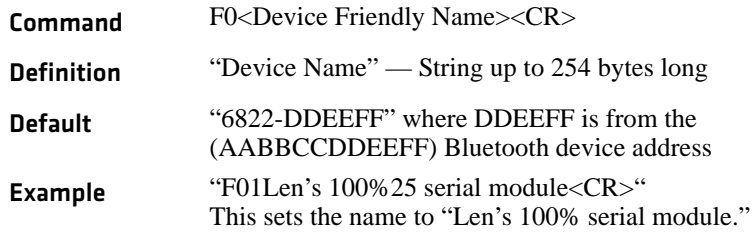

### **Set Class of Device/Service Field**

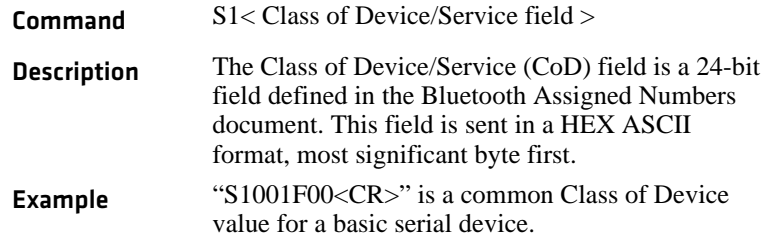

### **Set Service Name**

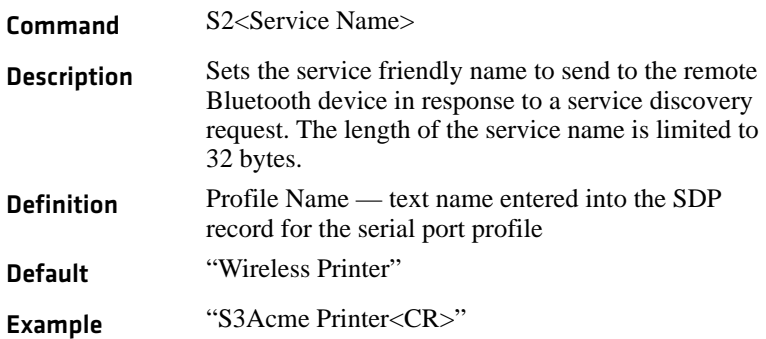

### <span id="page-6-0"></span>**Connectable On/Off**

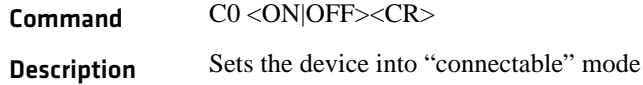

#### *Appendix B — Bluetooth Configuration Commands and Specifications*

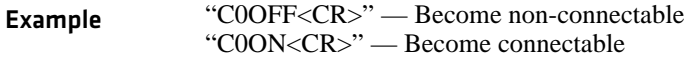

### <span id="page-7-1"></span>**Specify Page Scan Timing**

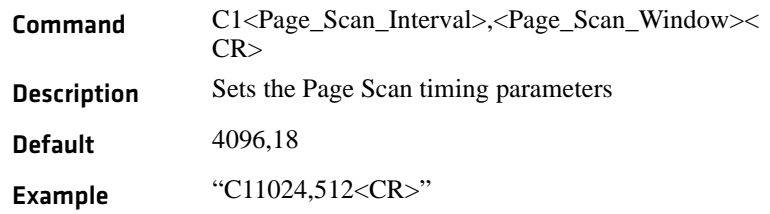

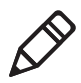

**Note:** To enable scanning, the values for Interval and Window must be in the range of 18 to 4096. The Window value must be less than the Interval value. Both values must be zero to disable scanning.

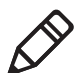

**Note:** Modifying Page Scan Timing can improve connection times, but may adversely affect battery performance.

### **Enable Discoverable**

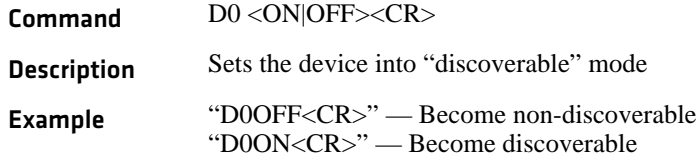

### <span id="page-7-0"></span>**Specify Inquiry Scan Timing**

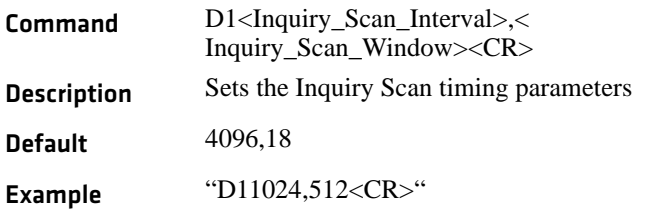

### **Set Encryption/Authentication: "PIN CODE"**

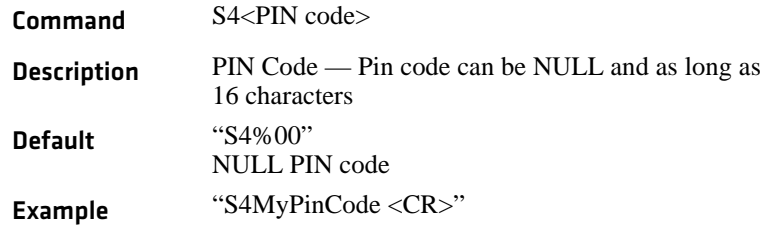

### <span id="page-8-0"></span>**Manage Security Modes**

This command controls the security access mode and device pairing.

The modes available are:

- **•** L0 Disable encryption, authentication and exclusion
- **•** L1 Enable authentication
- **•** L2 Enable encryption and authentication
- **•** L3 Enable encryption, authentication and exclusive

Mode L0 allows any remote device to connect.

Mode L1 require the remote device to be authenticated by a PIN request.

The PIN code for the module is set to a user–specified value with the S4 command. Currently the default PIN is the NULL string.

Mode L2 adds encryption to the Bluetooth link.

Mode L3 adds exclusive connection to one specific Bluetooth device.

In this mode only connection requests from the initial device are allowed. Connections from other devices are rejected even if they supply the correct PIN code.

Device pairing and bonding are associated with this command and works as follows:

After an L command is executed the current device pairing and bonding is deleted. The next device to connect becomes paired and bonded to the module.

In Modes L1 and L2, other devices are allowed to connect but only the first device to connect is paired and bonded. Other devices are always required to supply a PIN code to complete the connection.

In Mode L3, only one device is allowed to connect. This device is paired and bonded and needs to supply the PIN code only on the initial connection.

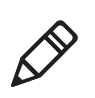

**Note:** Some of the Bluetooth user interfaces cannot supply a NULL string as a PIN code. Use the S4 command to specify a PIN code that is not NULL.

### **Read Module Version**

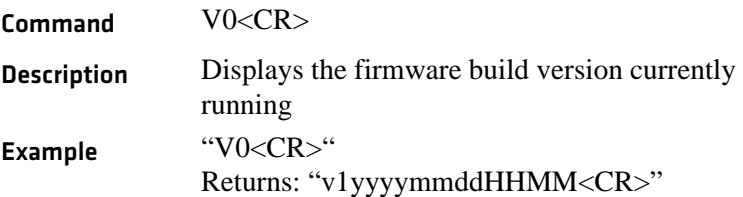

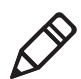

**Note:** This command responds with the requested data, only not the "ACK<CR>".

### **Read Local Device Address**

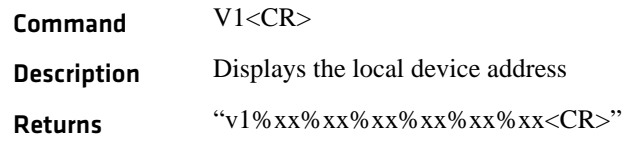

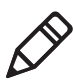

**Note:** This command responds with the requested data, only not the "ACK<CR>".

Example:

```
Sent: "V1<CR>"
Received: "v1%00%2C%C6%03%45%39"
```
### **Set Shutdown Timing**

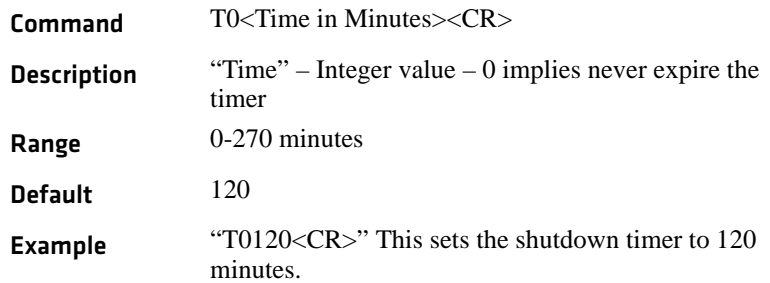

### **Clear Link Key Table**

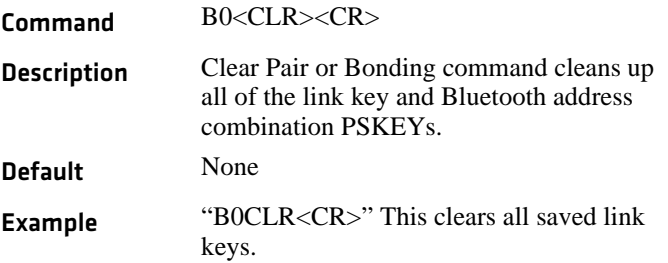

# **Understanding Adapter States or Modes**

The Bluetooth adapter connects to an internal serial port of the 6822, providing serial print data over a transparent Bluetooth link, running a Serial Port Profile (SPP).

Printing is primarily accomplished over a Bluetooth link using the SPP protocol with a 700 Series or CK60 Mobile Computer. If the relevant printer configuration allows it, a 700 Series or CK60 in a terminal holder charges normally.

#### *Appendix B — Bluetooth Configuration Commands and Specifications*

The Bluetooth adapter allows for four states or modes to be available. Each state is dependent upon either the pin states on the terminal holder connector or the programming connector on the adapter described later.

#### *Bluetooth Adapter States or Modes*

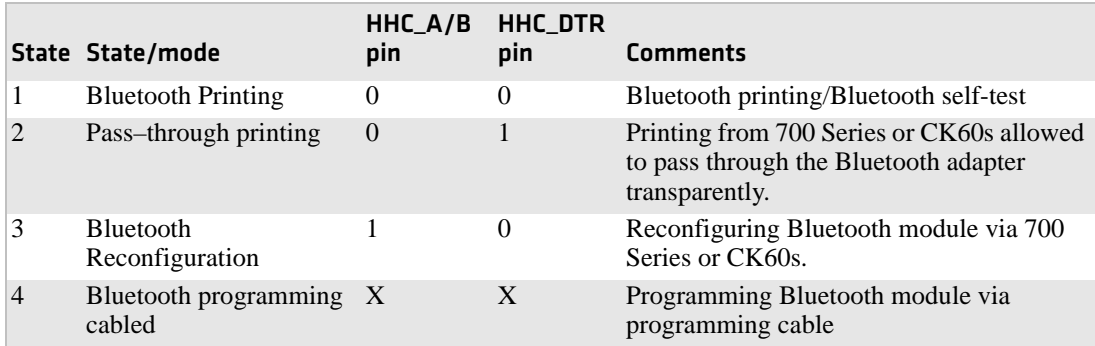

- State 1 In addition to allowing normal Bluetooth printing, this state also allows for a 700 Series or CK60 in the terminal holder to perform a Bluetooth self-test.
- **•** State 2 is a Transparent Pass Through mode available for all 700 Series and CK60s. During this mode, the Bluetooth module is shut down and does not communicate.
- **•** State 3 (Bluetooth reconfiguring using a 700 Color (730, 740, 741, 750, 751, 760, 761) or CK60). This state is unavailable when a 700 Monochrome (705, 710, 720) is used, since the A/B pin is unavailable.
- **•** State 4 allows for programming the Bluetooth module via its SPI pins. This state is also used for manufacturing tests. To be in this state, the 700 Series or CK60 must not have an open terminal holder COM port and the specially designed programming adapter must be engaged.

The interfaces on the Bluetooth adapter that allow for the different modes are detailed below:

### **700 Series or CK60 to 6822 Pass Through**

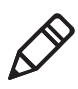

**Note:** Pass through printing requires shutting down the Bluetooth portion of the adapter. To reenable Bluetooth functionality after you finish pass through printing, press a button on the control panel to wake the printer.

When DTR on the 700 Series or CK60 is set, the adapter board automatically opens a path between the 700 Series of CK60 and the 6822 Transition/DC Board and powers down the Bluetooth module. Testing the DSR pin to reflect DTR allows the mobile computer to differentiate between a Bluetooth-equipped terminal holder and a non-Bluetooth equipped terminal holder.

### **700 Series, CK60, or CN3 to Bluetooth Module Communication Interface**

The Bluetooth adapter allows a 700 Series, CK60, or CN3 to communicate directly with the Bluetooth module under two circumstances.

- **•** When the configuration settings of the Bluetooth module are to print.
- When the Bluetooth module requires reconfiguration.

# **Power Management Flow Diagram**

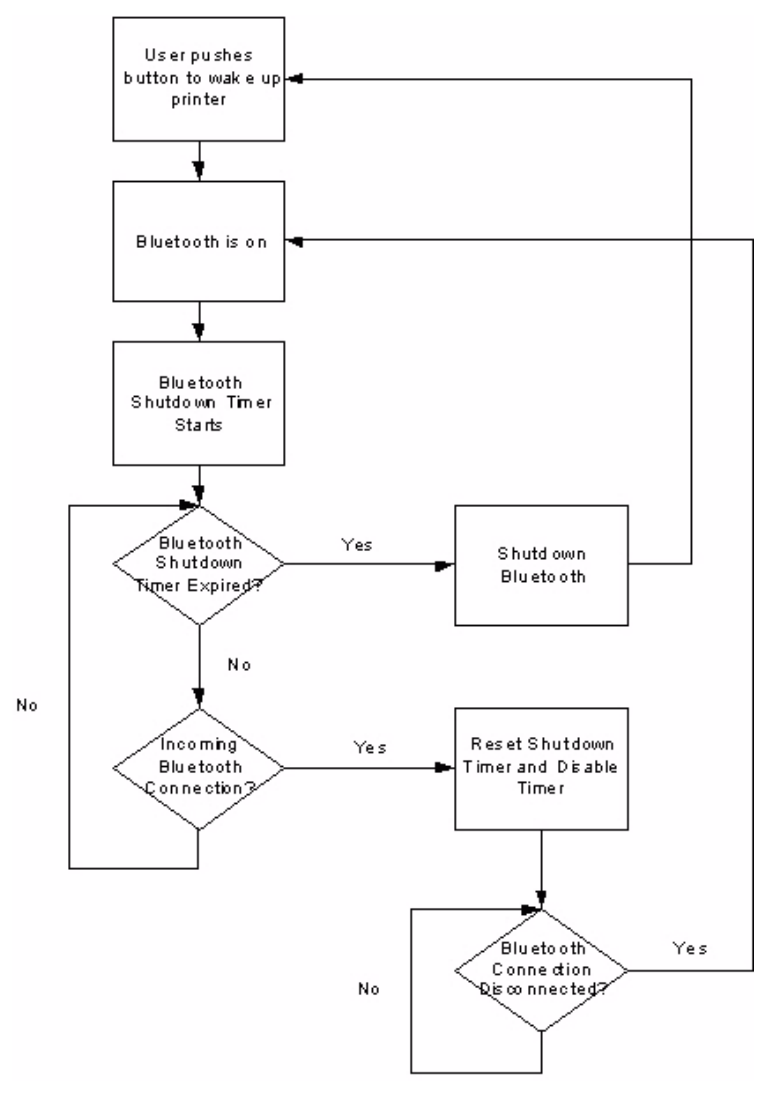

*Bluetooth Power Management Flow Diagram*

### **Radio Power On/Off Mechanism**

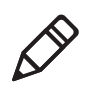

**Note:** The shutdown timer configuration is addressed in **Appendix A "Bluetooth Configuration Commands"**.

As stated earlier, the Bluetooth adapter, including the Bluetooth radio shuts down after a configurable time (default is two hours of idle time). To wake the Bluetooth adapter, the 6822 is powered on by any button push on the printer control panel. There are two ways to shutdown the Bluetooth module power:

- **•** A 700 Series, CK60, or CN3 initiates a pass through mode, or
- The Bluetooth module sends a shutdown signal after a configurable amount of time. Default is two hours of idle time.

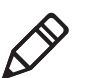

**Note:** The adapter complies with Bluetooth 1.1 specification, including bonding for authentication and enabling encryption.

### **Persistent Storage**

These settings do not reset after a cold–boot is performed on the printer:

- **•** Bluetooth Bonding Enable/Disable
- **•** Bluetooth Encryption Enable/Disable
- **•** Bluetooth Passkey
- **•** Bluetooth Bonding List (Link Keys)
- **•** Bluetooth Device Name
- **•** Bluetooth Class of Device
- **•** Discoverable setting
- **•** Connectable setting
- **•** Radio Shutdown Timer Timeout (default two hours of idle time)

### **System Behavior/Software Considerations**

- **•** Discoverability The default mode is Discoverable. When configured to be discoverable, the adapter is discoverable at all times, except when:
	- **•** an active Bluetooth connection exists

#### *Appendix B — Bluetooth Configuration Commands and Specifications*

- **•** you have just completed a "pass-through printing" print job
- **•** the shutdown time has elapsed (default shutdown time is two hours).
- Connectability The default mode is connectable. When configured to be connectable, the printer is connectable at all times, except when:
	- **•** an active Bluetooth connection exists
	- **•** you have just completed a "pass-through printing" print job
	- **•** the shutdown time has elapsed (default is two hours).
- <span id="page-15-3"></span>• Link Loss — The 6822 Bluetooth adapter is able to recover from broken Bluetooth connections, including out-of-range, interference, power failure, or other conditions resulting in a broken connection. It returns to its previous Discoverable/Connectable state after a lost connection.
- <span id="page-15-4"></span>• Master/Slave — Printer participates in a Bluetooth connection as the slave device.
- <span id="page-15-0"></span>**•** The Class of Device is 0x040680 which translates to a Service Class of Rendering, a Major Device Class of Imaging, and a Minor Device Class of Printer.
- <span id="page-15-6"></span>**•** The 6822 Bluetooth includes an SDP record that allows the printer to report an SPP instance with a service name of Wireless Printer.
- <span id="page-15-1"></span>**•** The default Bluetooth device name is 6822-DDEEFF, where DDEEFF matches the respective portion of the Bluetooth device address (AA:BB:CC:DD:EE:FF). If the printer the adapter is connecting to is known, the service name is changed to 6822-SN, where SN is replaced with the serial number of the 6822.
- <span id="page-15-2"></span>• The 6822 Bluetooth adapter can save 16 link keys across cold boots. Link keys are saved in a circular list. The 17th link key replaces the first, the 18th replaces the 2nd, and so on.

### **Remote Configuration**

<span id="page-15-5"></span>You can query the following items:

- **•** Discoverable State [Get/Set]
- **•** Connectable State [Get/Set]
- **•** Bondable State [Get/Set] *(*Authentication)
- **•** Encryption State [Get/Set]
- **•** Device Name [Get/Set]
- Device Address[Get]
- **•** Class of Device[Get/Set]
- **•** Service Name [Get/Set]
- **•** Bluetooth Profile [Get]
- **•** Bluetooth Passkey [Set] (Get the fact that it is set)
- **•** Radio Shutdown Timeout

### **Bluetooth Performance**

- <span id="page-16-1"></span>• Range — Operating range is expected to range from a minimum separation of 10 cm to over 10 m with a 700 Color or CK60.
- <span id="page-16-0"></span>**•** Link Loss can occur when going in or out of range while communicating with other Bluetooth devices.

# **Diagnostics Capabilities**

<span id="page-16-2"></span>The Bluetooth radio settings are available to a user. The 6822 Bluetooth adapter sends a printout of Bluetooth information to the printer upon receiving a message from a 700 Series or CK60 in a terminal holder. An example self-test is shown below:

```
6822 Bluetooth Adapter
Firmware:Version YYYY MMDD HHMM
Bluetooth Configuration:
  Device Address:0002371A0FD3
  Device Name:6822-9843252
  Discoverable:Yes
  Connectable:Yes
  Authentication:No
  Encryption:No
  Passkey:Not Applicable (or Key present if Authentication 
is enabled)
Stored Link Keys:2 of 16
Power Management:
  Shut Off Timer:120 minutes
```
#### *Appendix B — Bluetooth Configuration Commands and Specifications*

The Passkey entry either states Not Applicable or Key Present depending on the Authentication state.

# **Applications**

<span id="page-17-0"></span>A 6822 Bluetooth Information application that prints the Bluetooth selftest information on the 6822 can be installed on your 700 Series or CK60.

### **To use the Bluetooth Information application**

- **1** Insert the 700 Series or CK60 in the terminal holder on the 6822.
- **2** Tap the **Start** > **Programs** > the **6822 BT Information** icon on your 700 Series or CK60 computer.
- **3** Press the **Set Page** button on the printer control panel to wake the printer.
- **4** From the 6822 Bluetooth Self-Test screen, tap the **Trigger Self Test** button to print the information.

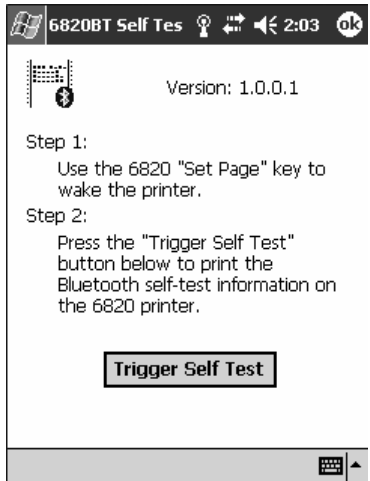

# **System Qualification**

### **Operation Resilience**

Normal operation of the Bluetooth system is available in environments with radio backbones, including 802.11b, Spectrum 24, and OpenAir technologies.

### **Environmental Specifications**

### **Temperature**

Operating Temperature -20° to 60°C (-4° to 140°F) Storage Temperature -30° to 70°C (-22° to 158°F).

#### *Temperature Test Results*

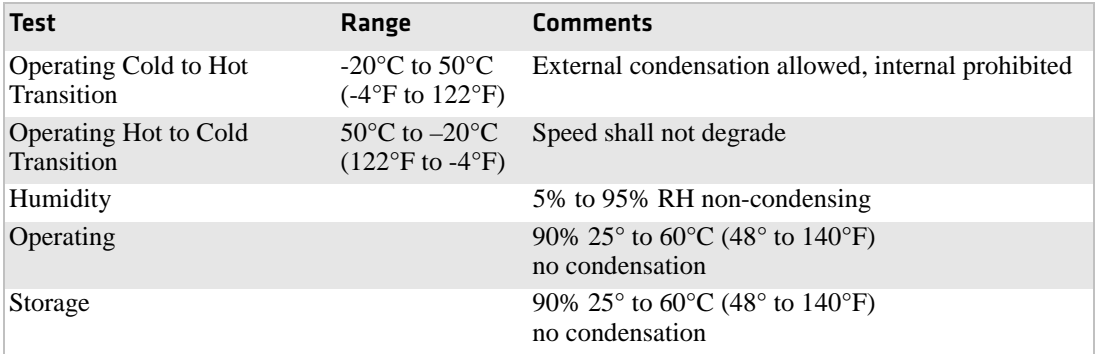

### **Altitude**

-100 to 5000 meters

#### *Vibration Test Results*

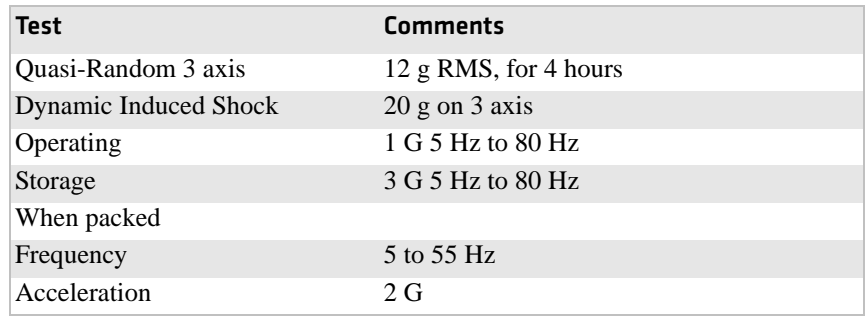

#### *Appendix B — Bluetooth Configuration Commands and Specifications*

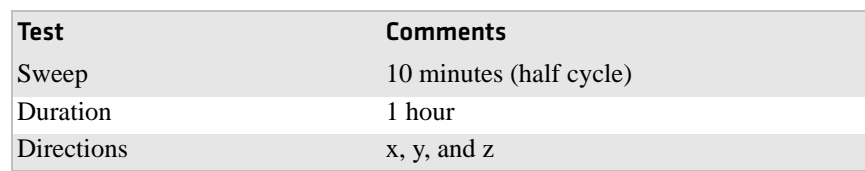

#### *Vibration Test Results (continued)*

No external or internal damage should be found after the vibration test, and the unit should operate normally.

### **Unpackaged Drop**

2 feet to concrete

### **Terminal Inspection**

Minimum of 30,000 insertions for the terminal holder.

### **Safety/Regulatory/Agency Requirements**

The Bluetooth adaptor must meet the electrical safety requirements for Information Technology Equipment. The test configuration must include a portable computer connected to the 6822, continuously printing the letter H. At least 6dB of margin below the relevant limits must be demonstrated.

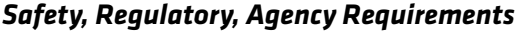

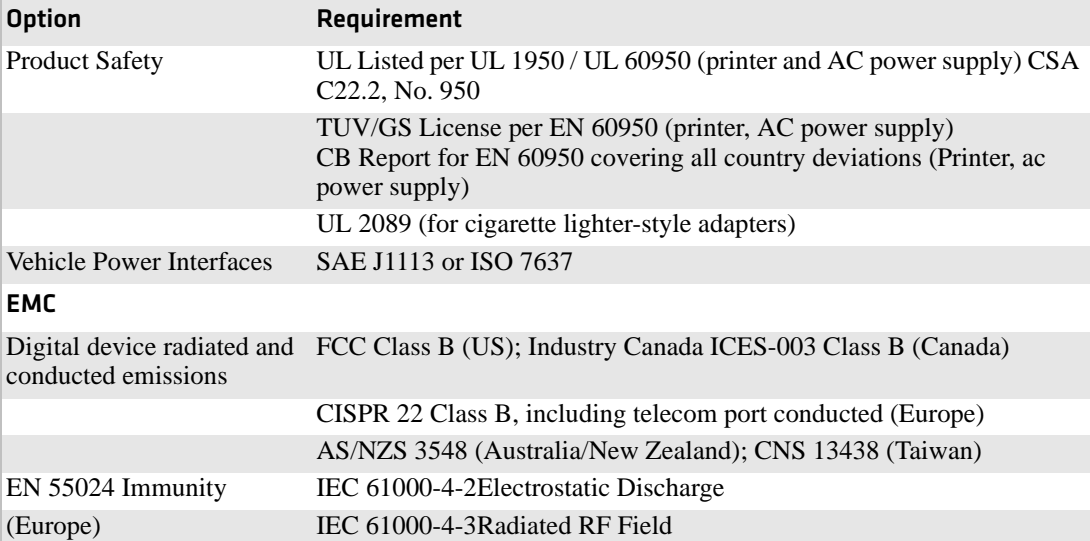

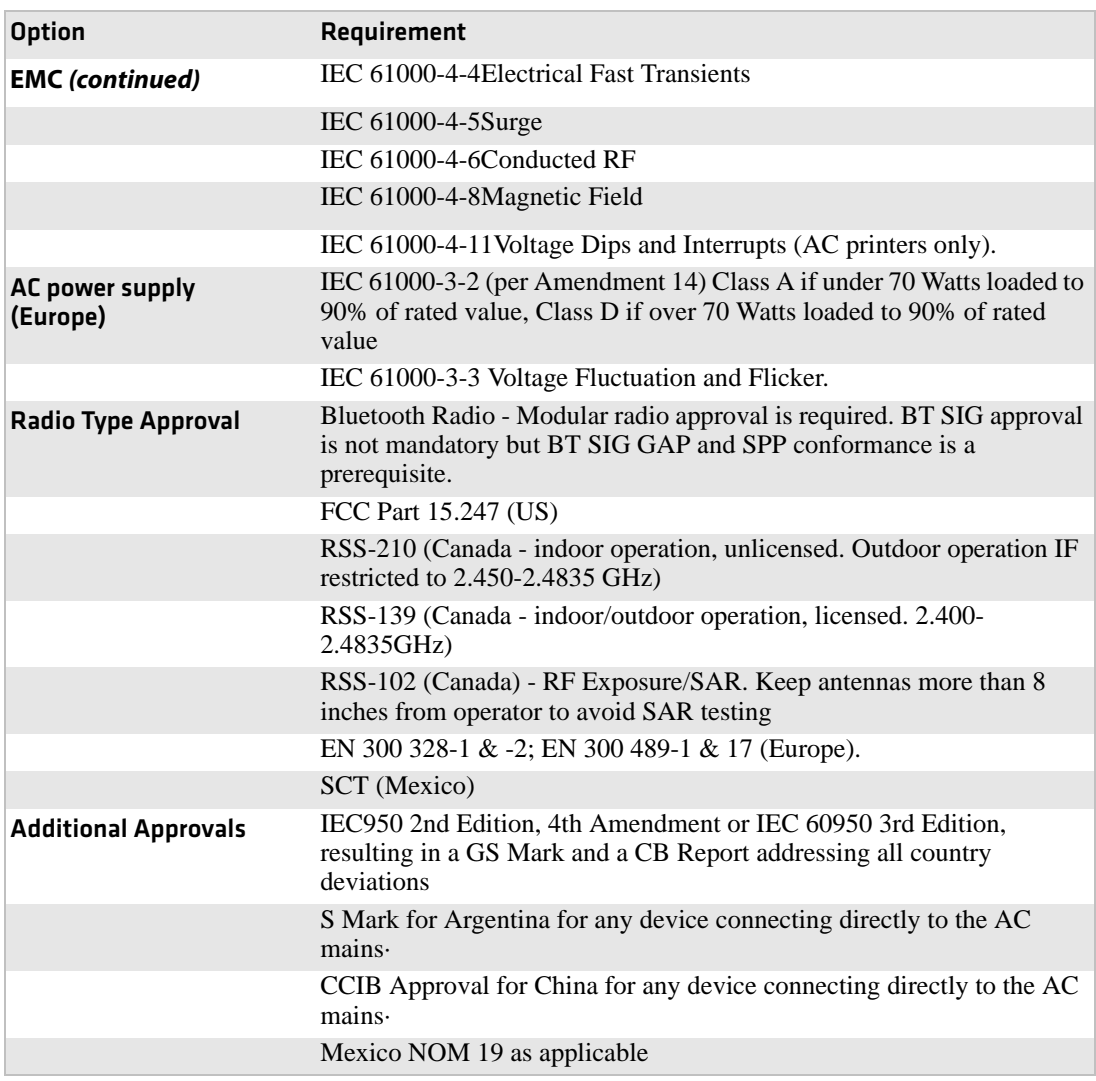

### *Safety, Regulatory, Agency Requirements (continued)*

# **Default Configuration**

### *Default Configurations*

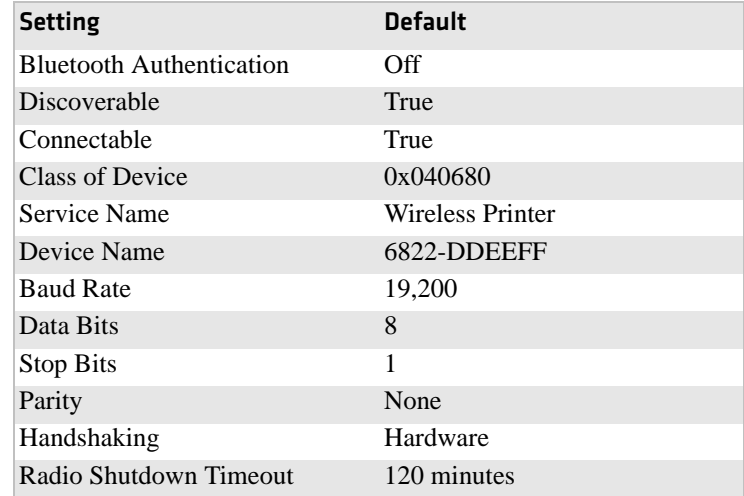

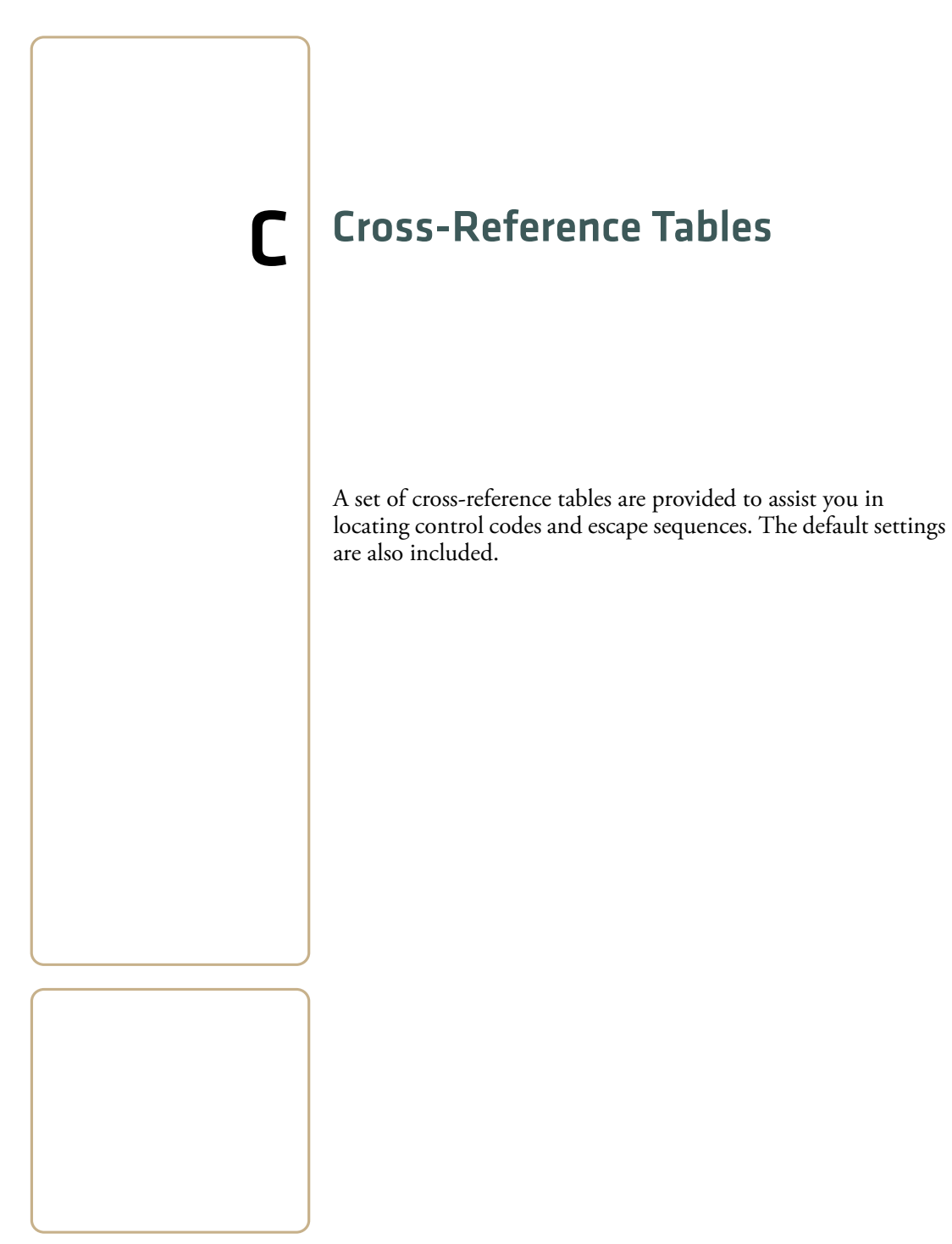

# **Control Codes and Escape Sequences**

The following table contains a complete alphabetized list of control codes, including single character control codes and escape sequences, as an aid to locating the control codes defined in **Chapter 5 "Control Code Definitions"**or detailed definitions of these control codes, refer to the pages shown in the *Page* column of this table.

### <span id="page-23-0"></span>*Control Codes and Escape Sequences Index*

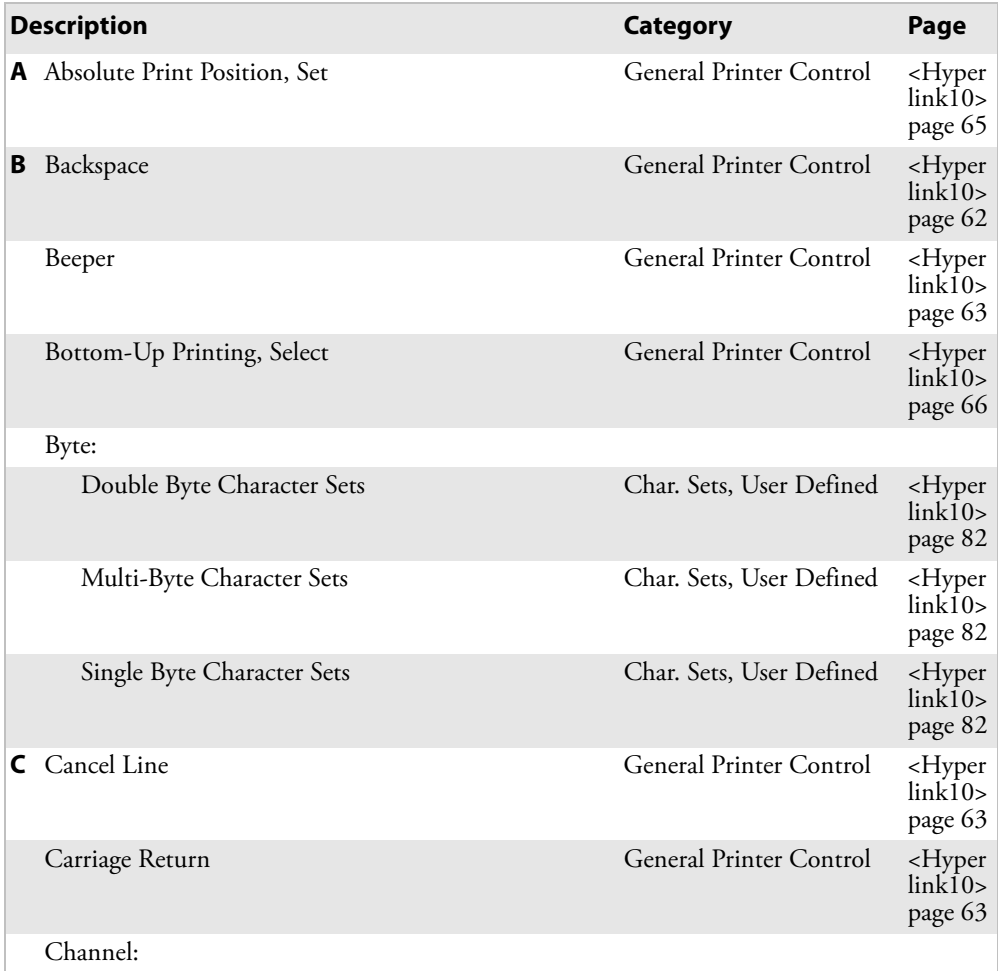

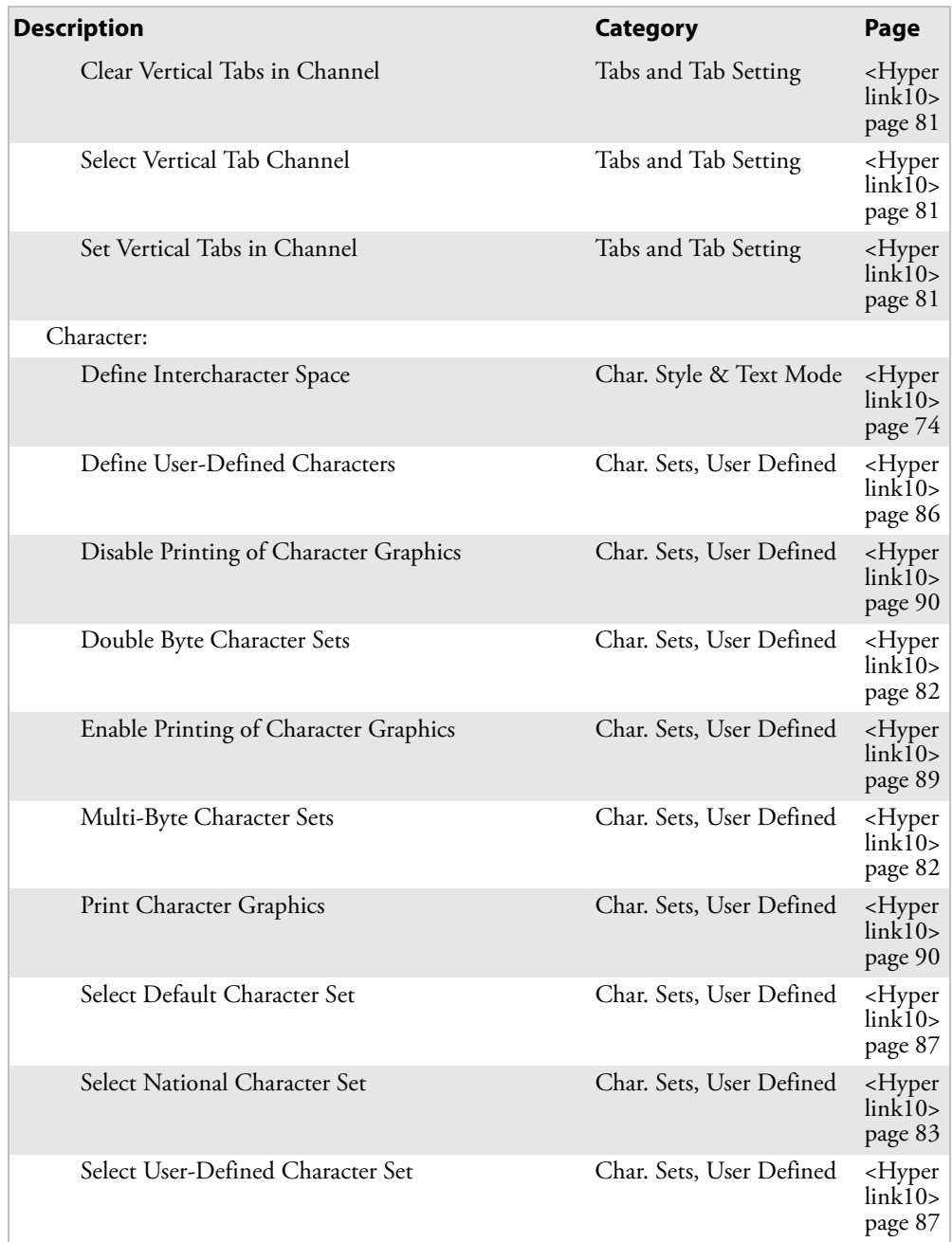

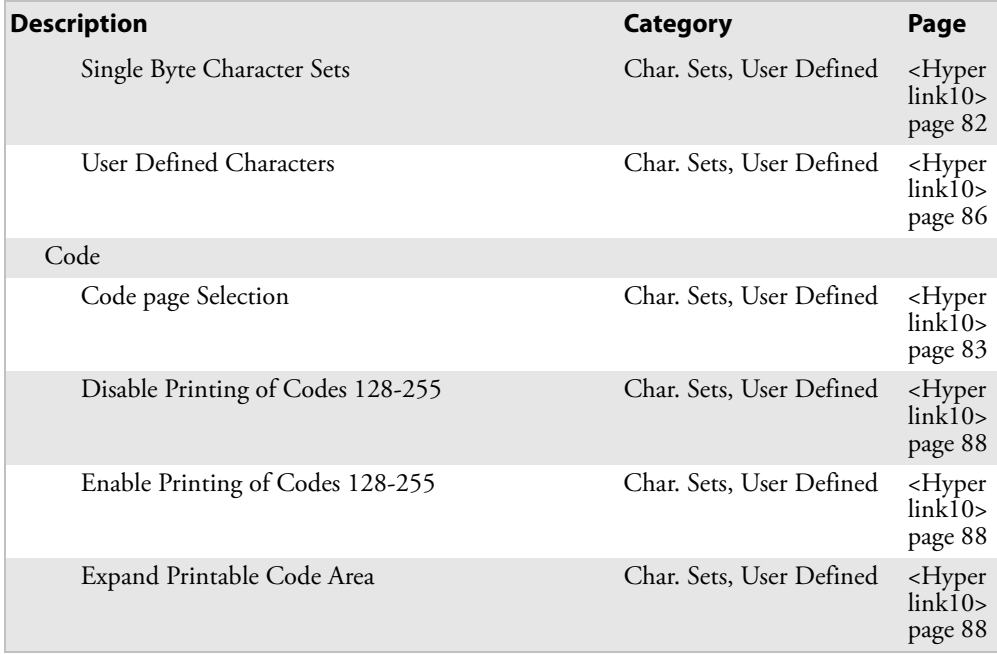

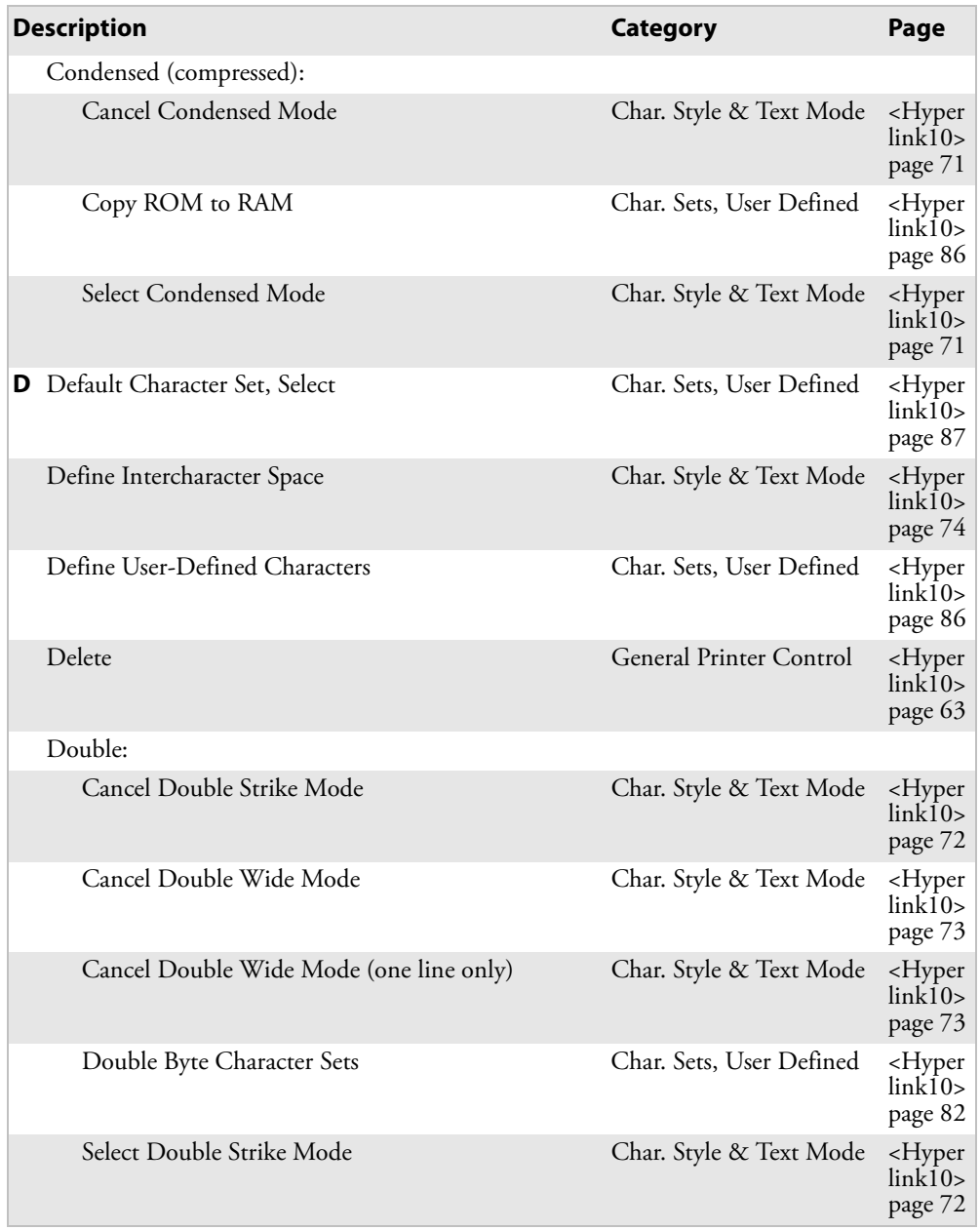

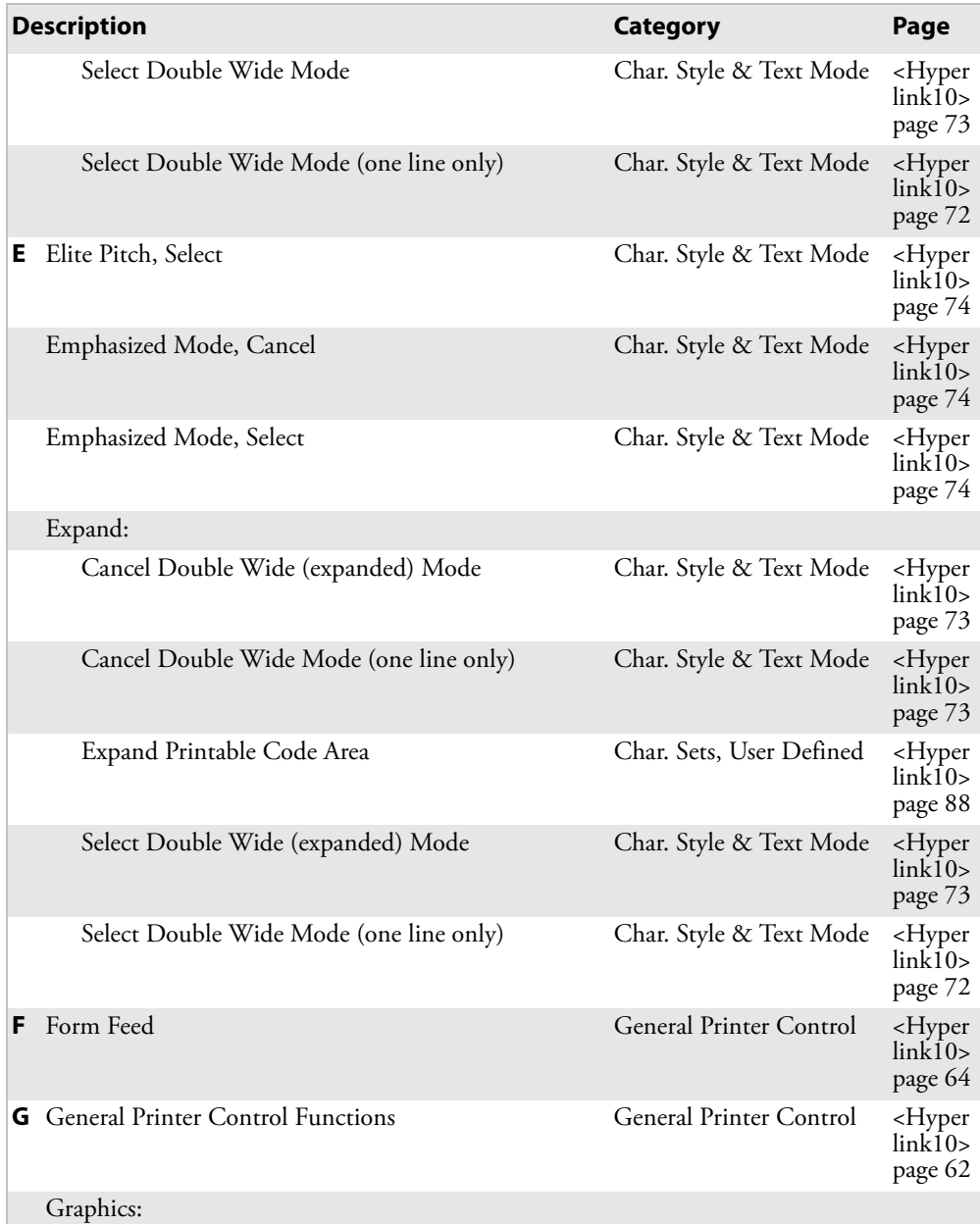

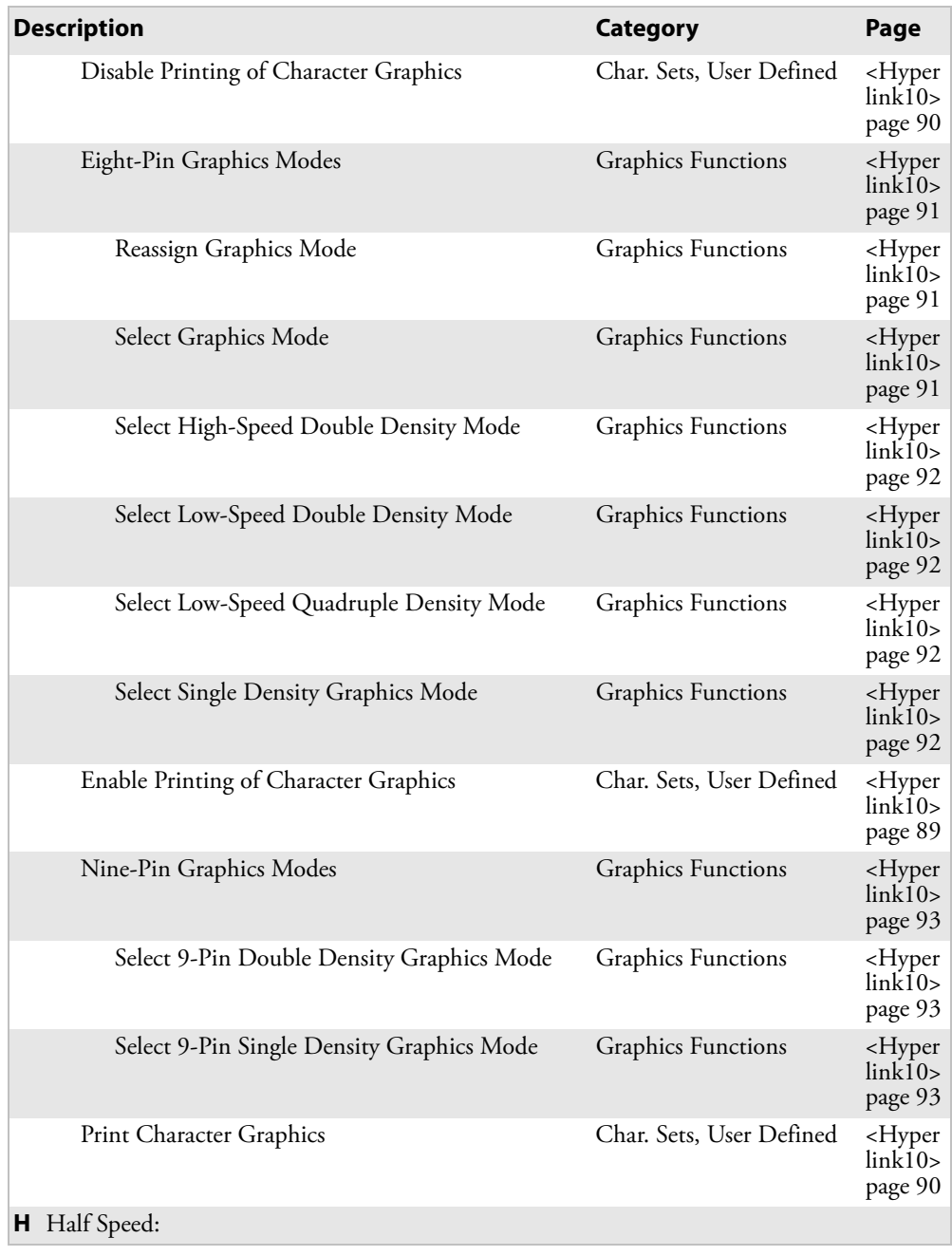

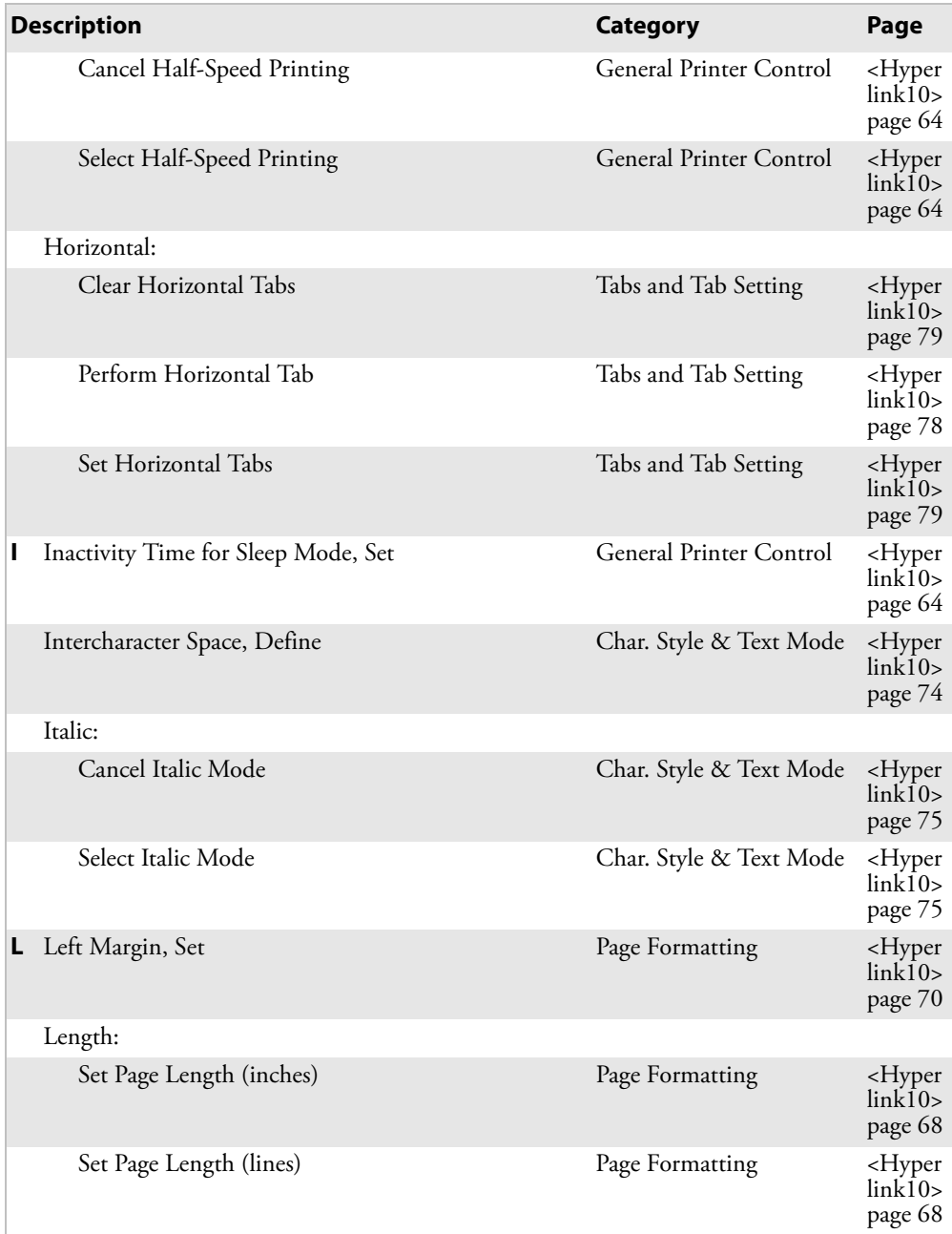

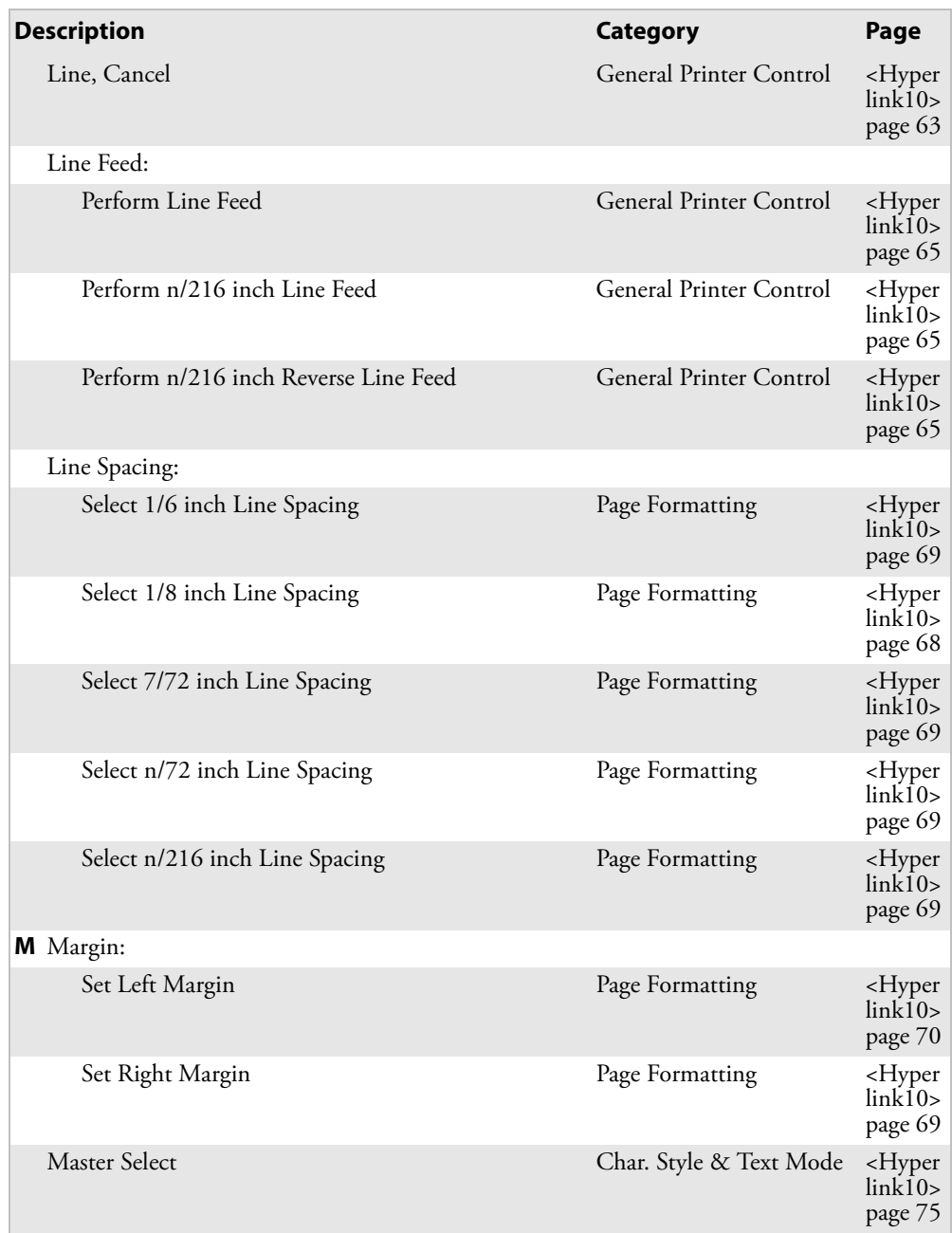

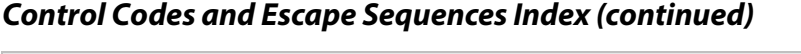

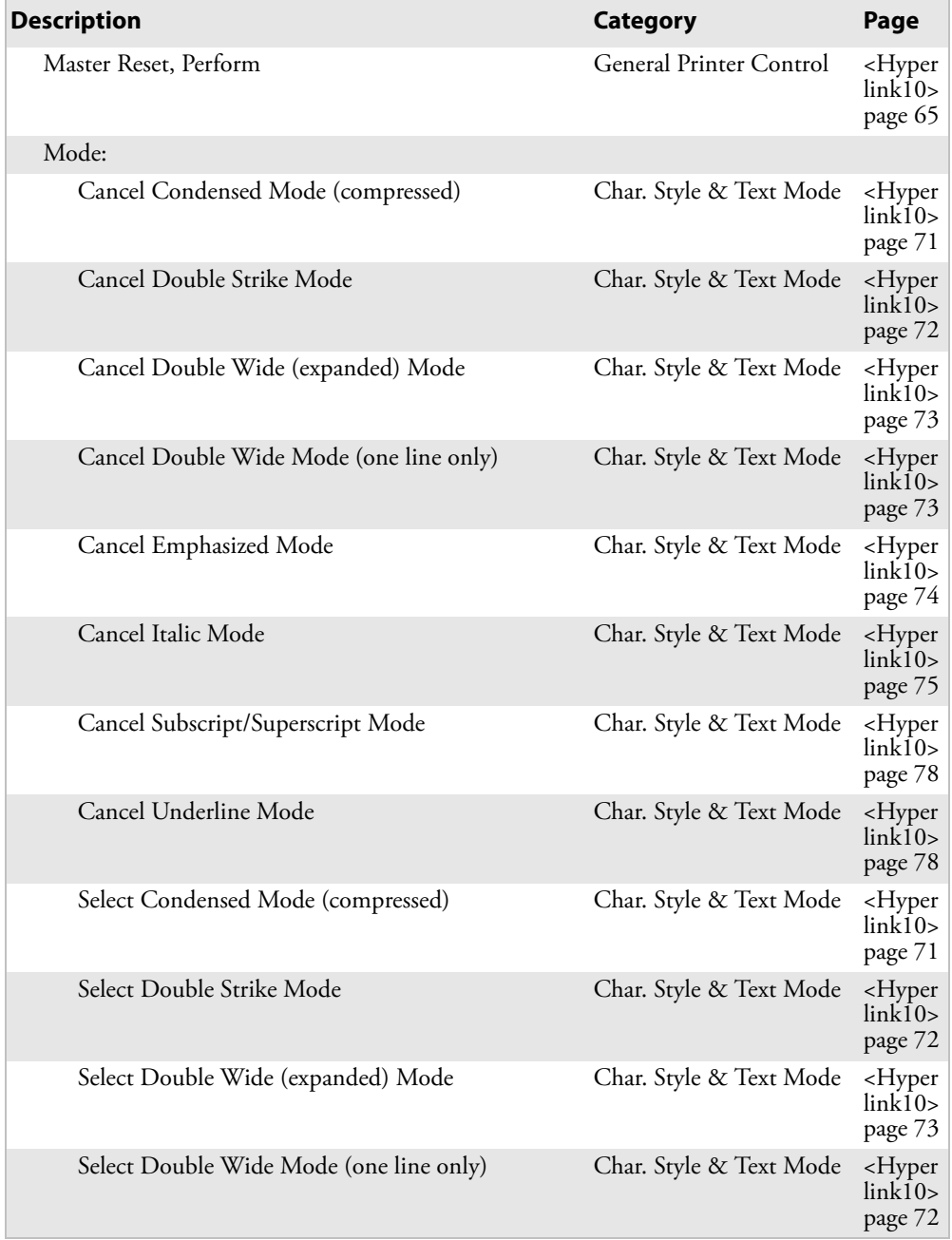

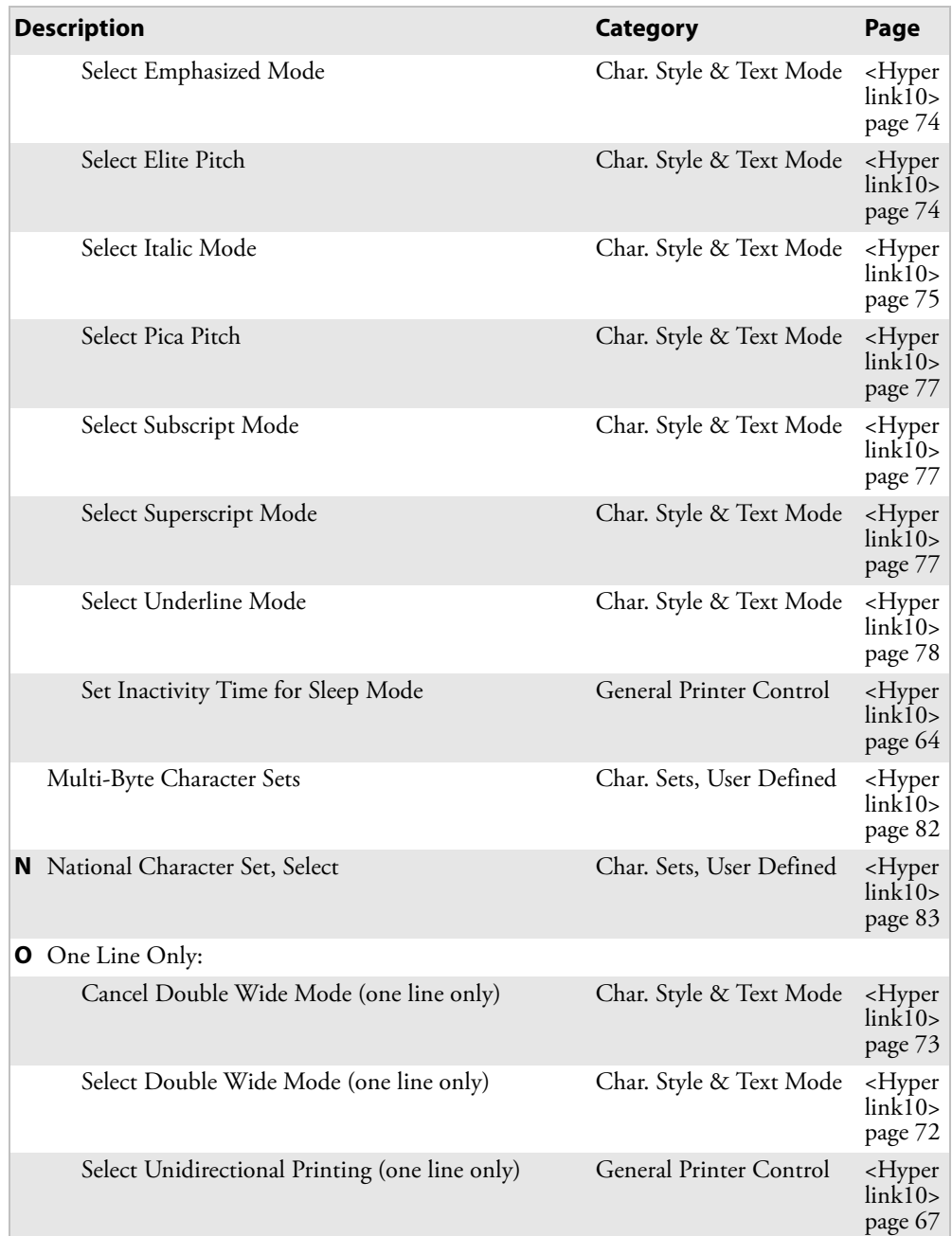

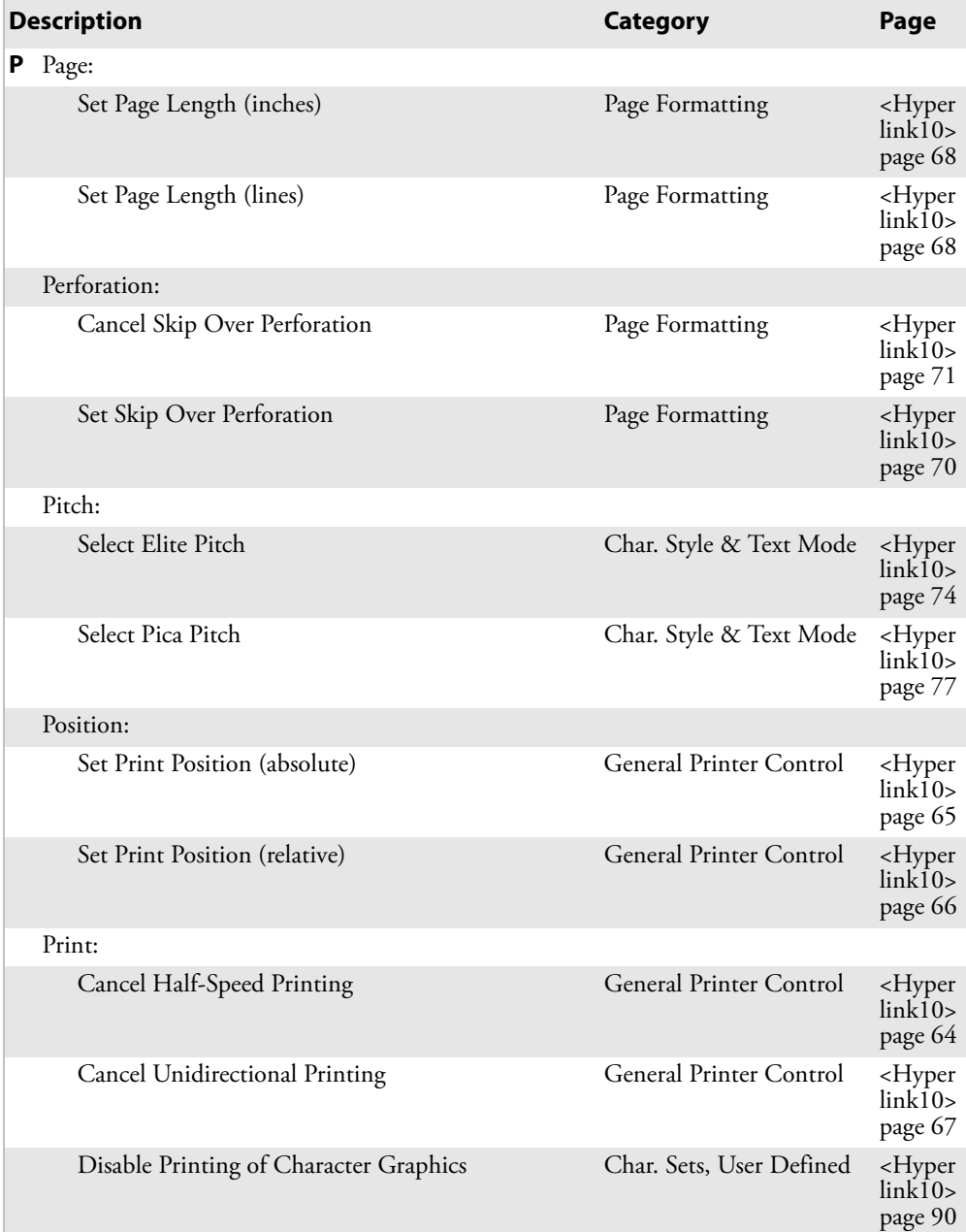

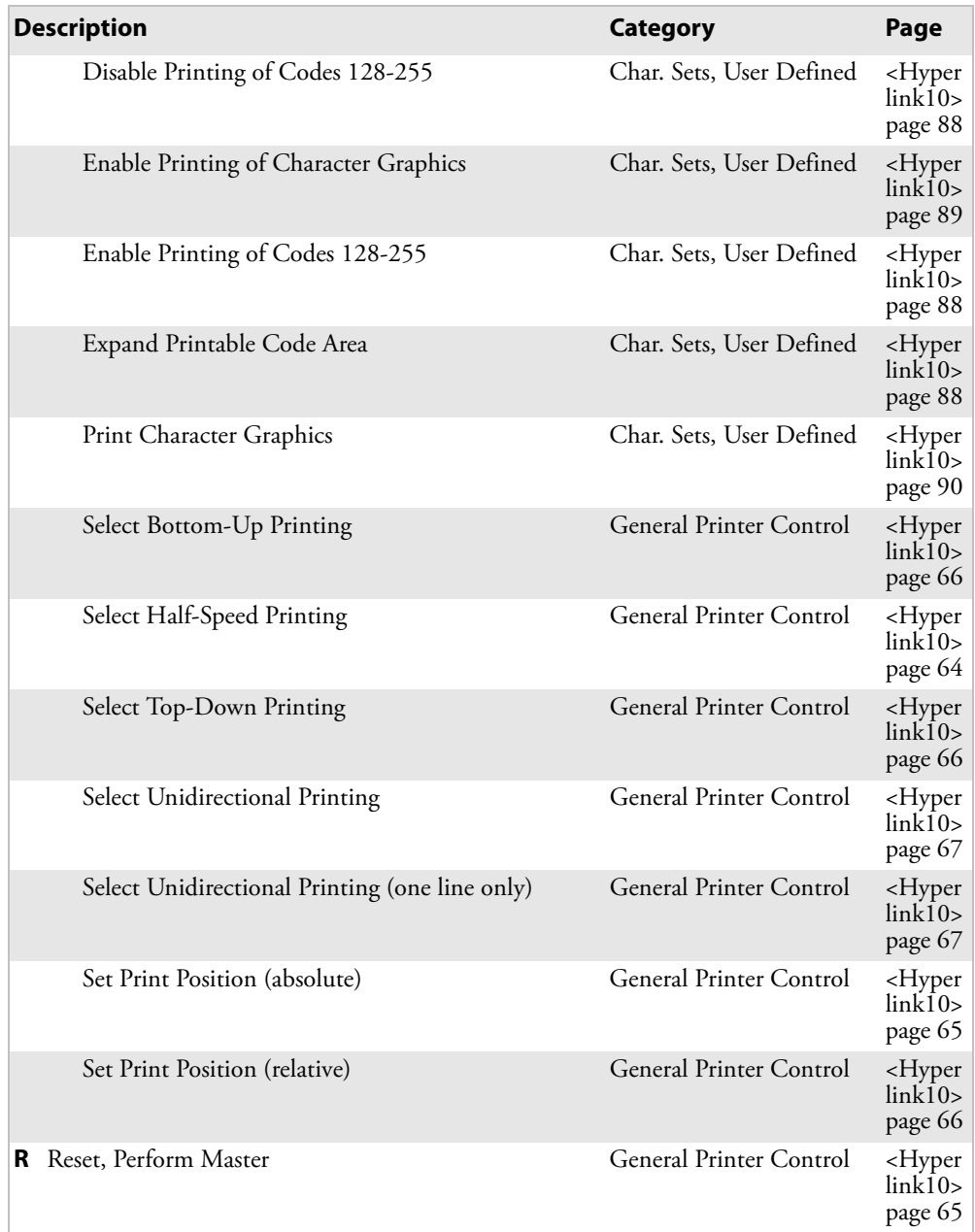

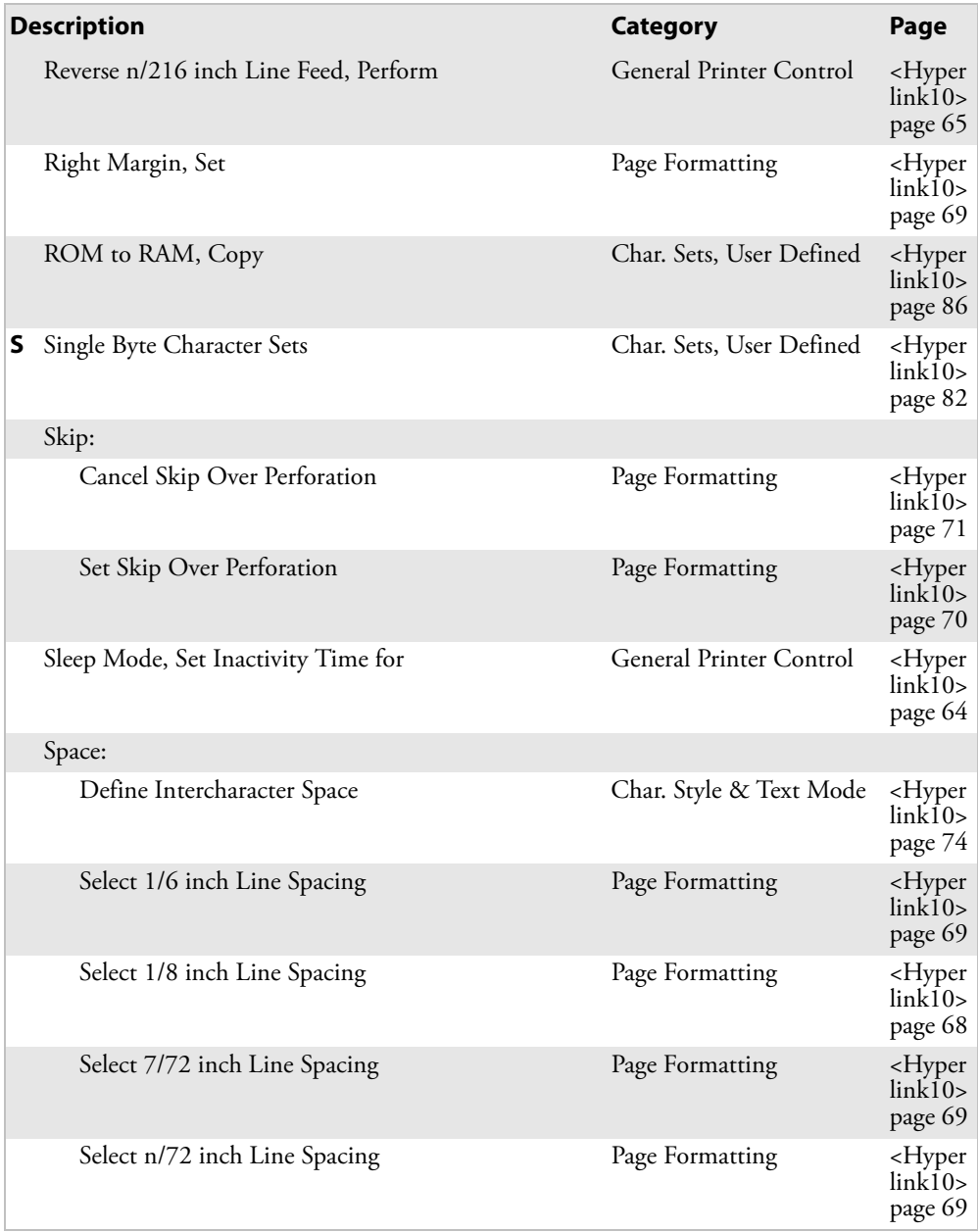

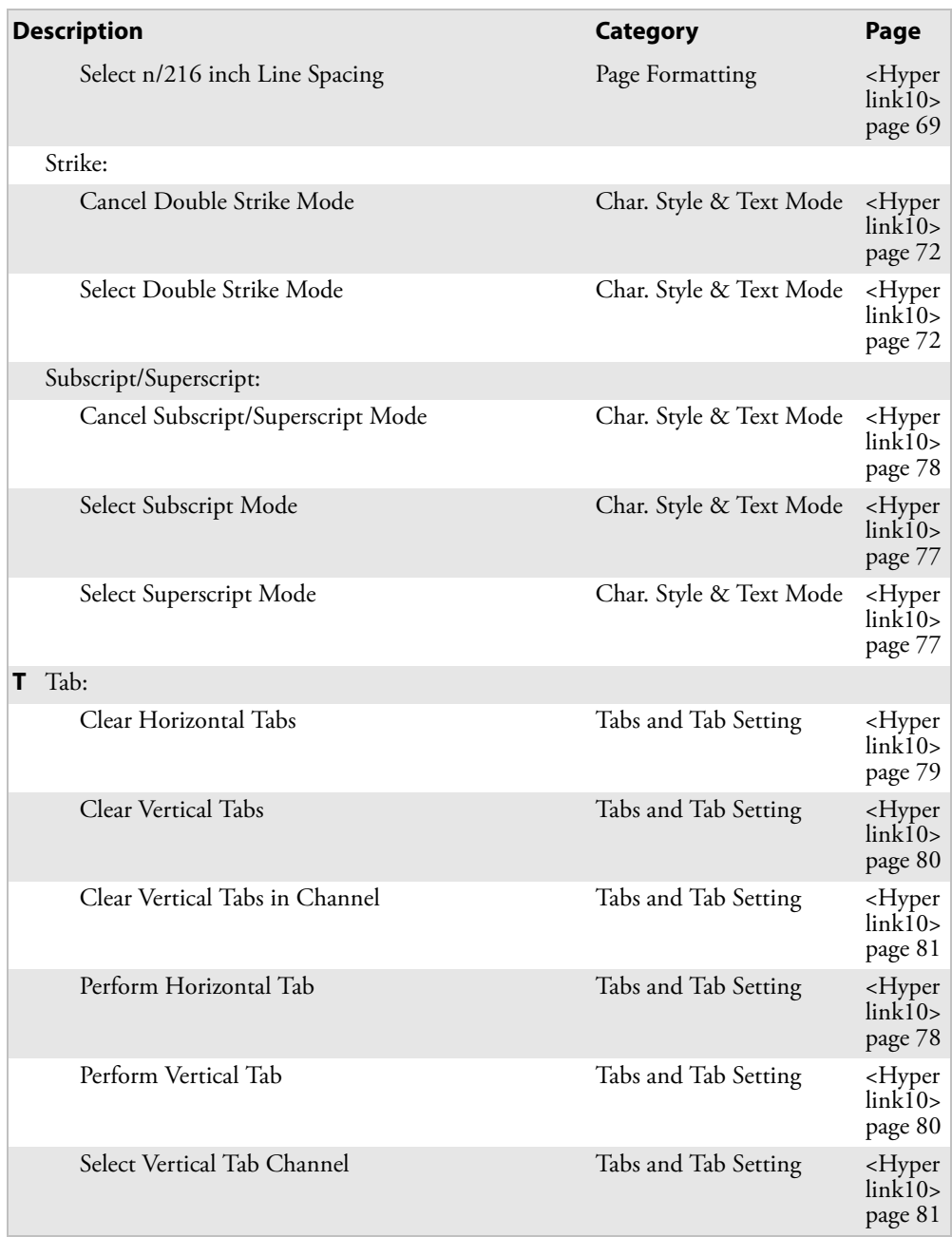

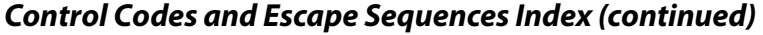

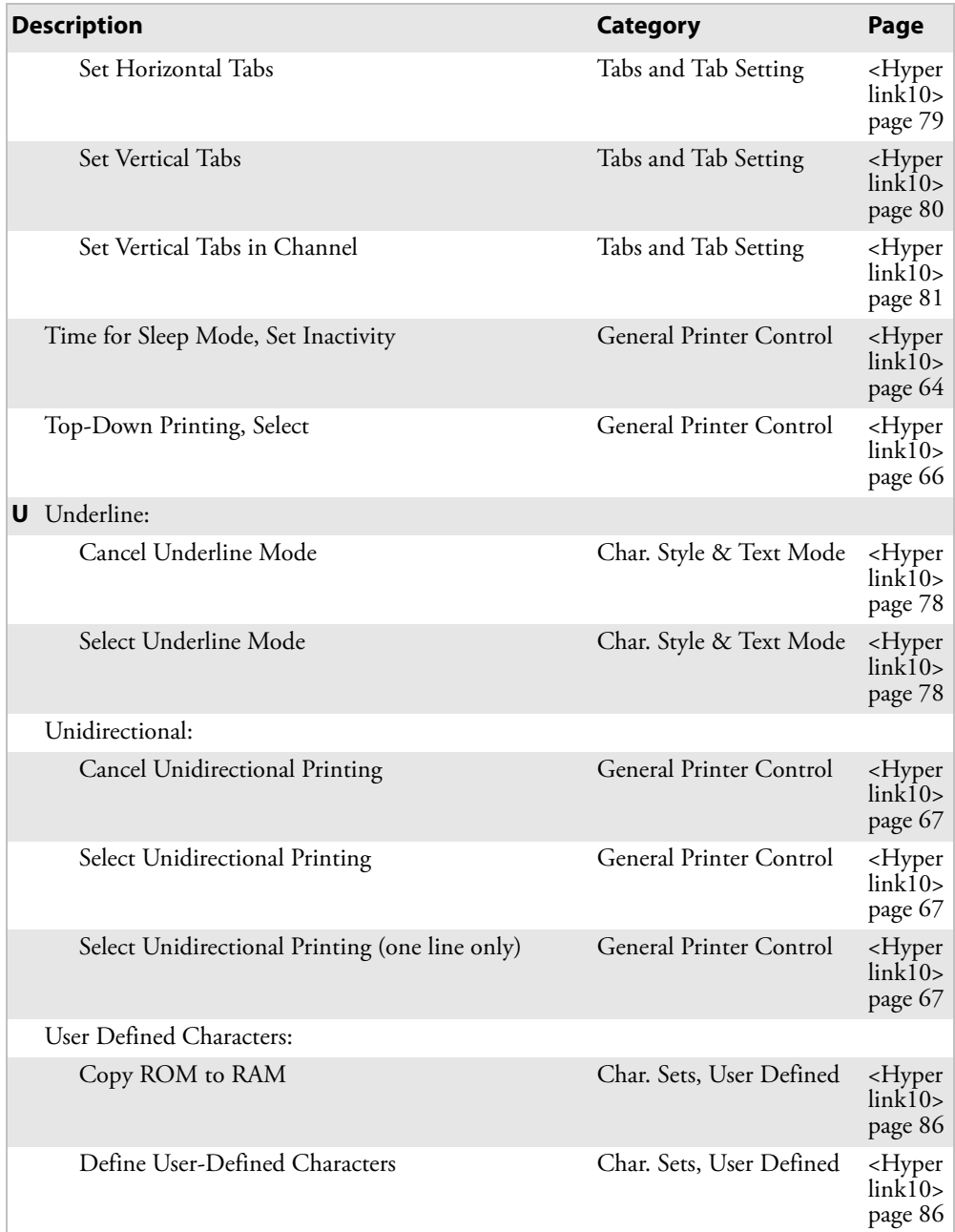

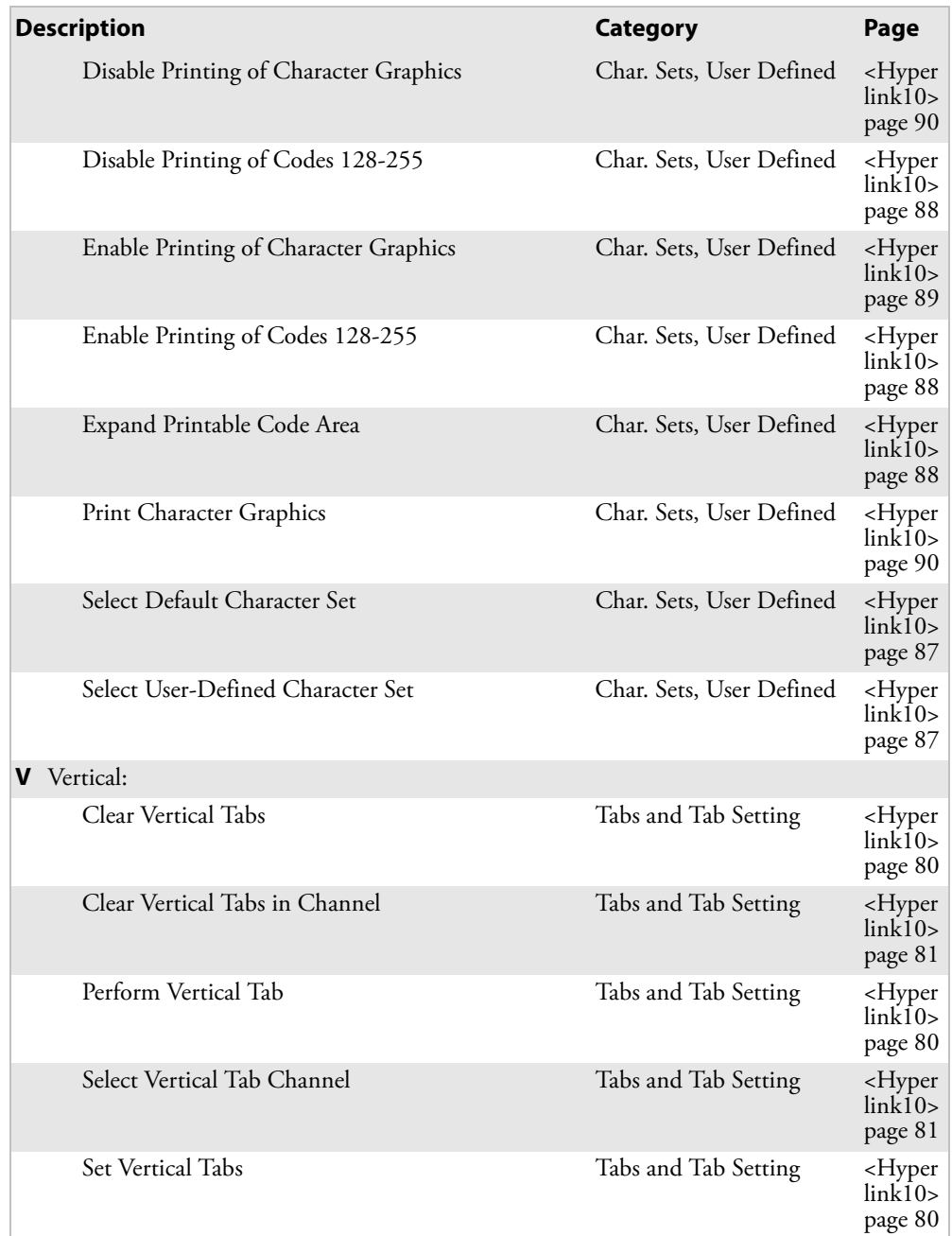

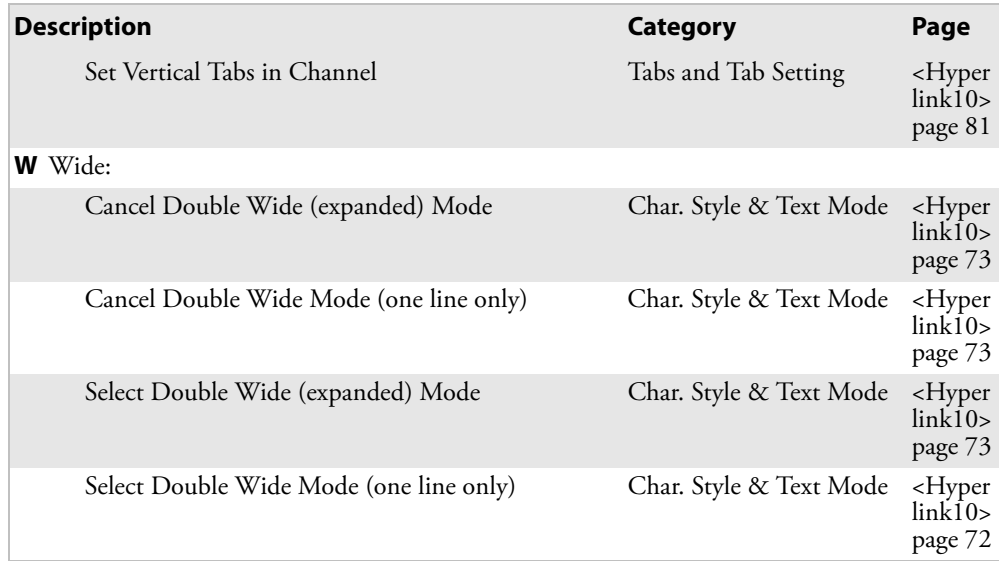

### *Control Codes and Escape Sequences Index (continued)*

### **Single Character Control Code Definitions**

This table contains control codes between 00h and 7Fh, and provides definitions for the ASCII symbols as used in the table on the next page and in format definitions in **Chapter 5 "Control Code Definitions"**.

### *Single Character Control Code Definitions*

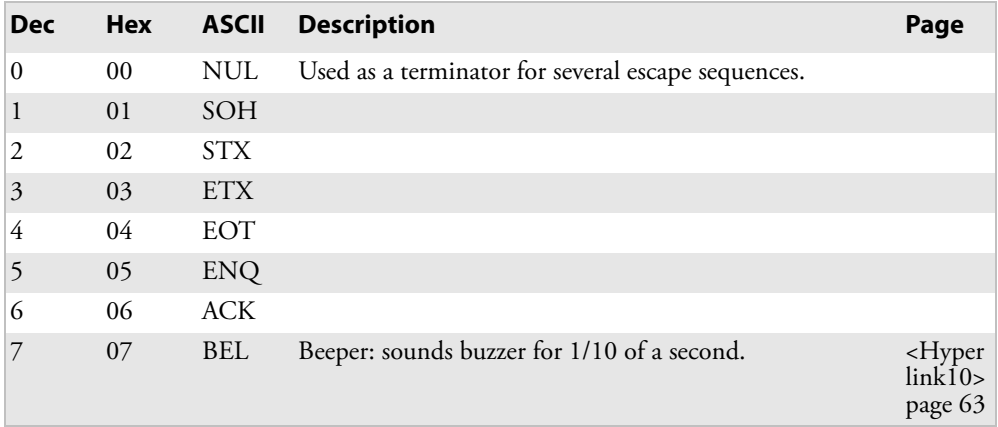

| <b>Dec</b> | <b>Hex</b>     | <b>ASCII</b>    | <b>Description</b>                                            | Page                                    |
|------------|----------------|-----------------|---------------------------------------------------------------|-----------------------------------------|
| 8          | 08             | <b>BS</b>       | Backspace: moves printhead one space to left.                 | <hyper<br>link10<br/>page 62</hyper<br> |
| 9          | 09             | <b>HT</b>       | Horizontal Tab: moves printhead to next tab stop.             | <hyper<br>link10<br/>page 78</hyper<br> |
| 10         | 0A             | LF              | Line Feed: moves paper to next line.                          | <hyper<br>link10<br/>page 65</hyper<br> |
| 11         | 0B             | <b>VT</b>       | Vertical Tab: moves paper to next vertical tab stop           | <hyper<br>link10<br/>page 79</hyper<br> |
| 12         | 0C             | FF              | Form Feed: advances paper to top of next page.                | <hyper<br>link10<br/>page 64</hyper<br> |
| 13         | 0D             | CR              | Carriage Return: moves printhead to left margin.              | <hyper<br>link10<br/>page 63</hyper<br> |
| 14         | 0E             | SO              | Shift Out: selects double-wide mode (one-line-only)           | <hyper<br>link10<br/>page 72</hyper<br> |
| 15         | 0 <sub>F</sub> | <b>SI</b>       | Shift In: selects condensed (compressed) mode                 | <hyper<br>link10<br/>page 71</hyper<br> |
| 16         | 10             | <b>DLE</b>      |                                                               |                                         |
| 17         | 11             | DC1             | Device Control 1: sets printer online (not currently used)    |                                         |
| 18         | 12             | DC <sub>2</sub> | Device Control 2: cancels condensed mode (compressed)         | <hyper<br>link10<br/>page 71</hyper<br> |
| 19         | 13             | DC <sub>3</sub> | Device Control 3: sets printer offline (not currently used)   |                                         |
| 20         | 14             | DC4             | Device Control 4: cancels double-wide mode (one line<br>only) | <hyper<br>link10<br/>page 73</hyper<br> |
| 21         | 15             | NAK             |                                                               |                                         |
| 22         | 16             | <b>SYN</b>      |                                                               |                                         |
| 23         | 17             | <b>ETB</b>      |                                                               |                                         |
| 24         | 18             | <b>CAN</b>      | Cancel Line: clears all characters out of print buffer.       | <hyper<br>link10<br/>page 63</hyper<br> |

*Single Character Control Code Definitions (continued)*

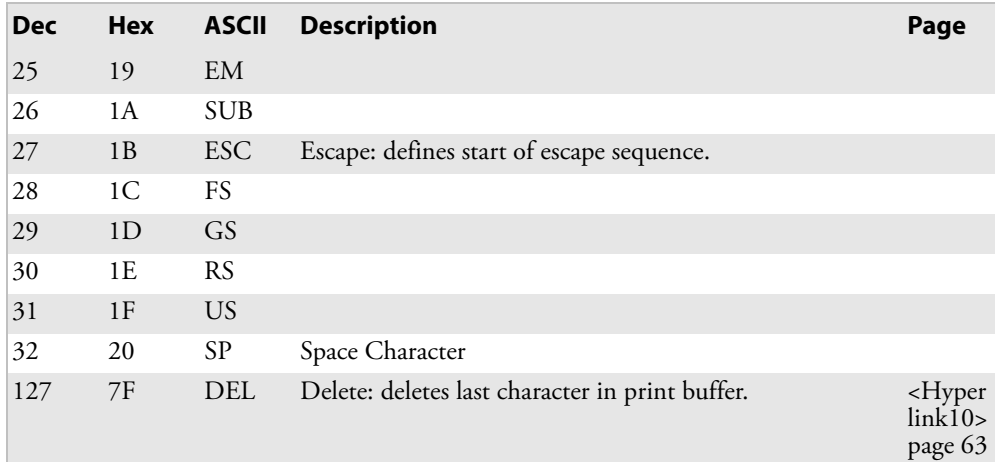

### *Single Character Control Code Definitions (continued)*

## **Escape Sequence Quick Reference**

The following table is a quick reference between the escape sequences listed in ascending order, according to numeric values. For detailed definitions, see **Chapter 5 "Control Code Definitions"**.

*Escape Sequence Quick Reference*

| <b>Decimal</b>             | <b>Description</b>                                 |
|----------------------------|----------------------------------------------------|
| ESC SO                     | Select Double-Wide (expanded) Mode (one line only) |
| ESC SI                     | Select Condensed Mode (compressed)                 |
| $\text{ESC US}(0)$         | Select Top-Down Printing                           |
| $\text{ESC US (1)}$        | Select Bottom-Up Printing                          |
| ESC SP <sub>n</sub>        | Define Inter-Character Space                       |
| ESC "!" n                  | Master Select                                      |
| ESC "\$" n1 n2             | Set Print Position (absolute)                      |
| ESC "%" (0)                | Select Default Character Set                       |
| ESC "%" $(1)$              | Select User-Defined Character Set                  |
| ESC "&" NUL k1 k2 s1 d1d11 | Define User-Defined Characters                     |
| ESC "*" m n1 n2            | Select Graphics Mode                               |
| ESC "+" n d1dn             | Print Character Graphics                           |
| ESC "-" 0*                 | Cancel Underline Mode                              |
| ESC "-" 1*                 | Select Underline Mode                              |
| ESC "/" $c$                | Select Vertical Tab Channel                        |
| ESC "0"                    | Select 1/8 inch Line Spacing                       |
| ESC "1"                    | Select 7/72 inch Line Spacing                      |
| ESC "2"                    | Select 1/6 inch Line Spacing                       |
| ESC " $3$ " n              | Select n/216 inch Line Spacing                     |
| ESC "4"                    | Select Italic Mode                                 |
| ESC "5"                    | Cancel Italic Mode                                 |
| ESC "6"                    | Enable Printing of Codes 128-255                   |
| ESC "7"                    | Disable Printing of Codes 128-255                  |
| ESC "<"                    | Select Unidirectional Printing (one line only)     |
| ESC ":" NUL NUL NUL        | Copy ROM to RAM                                    |
| ESC "?" s n                | Reassign Graphics Mode                             |

### *Escape Sequence Quick Reference (continued)*

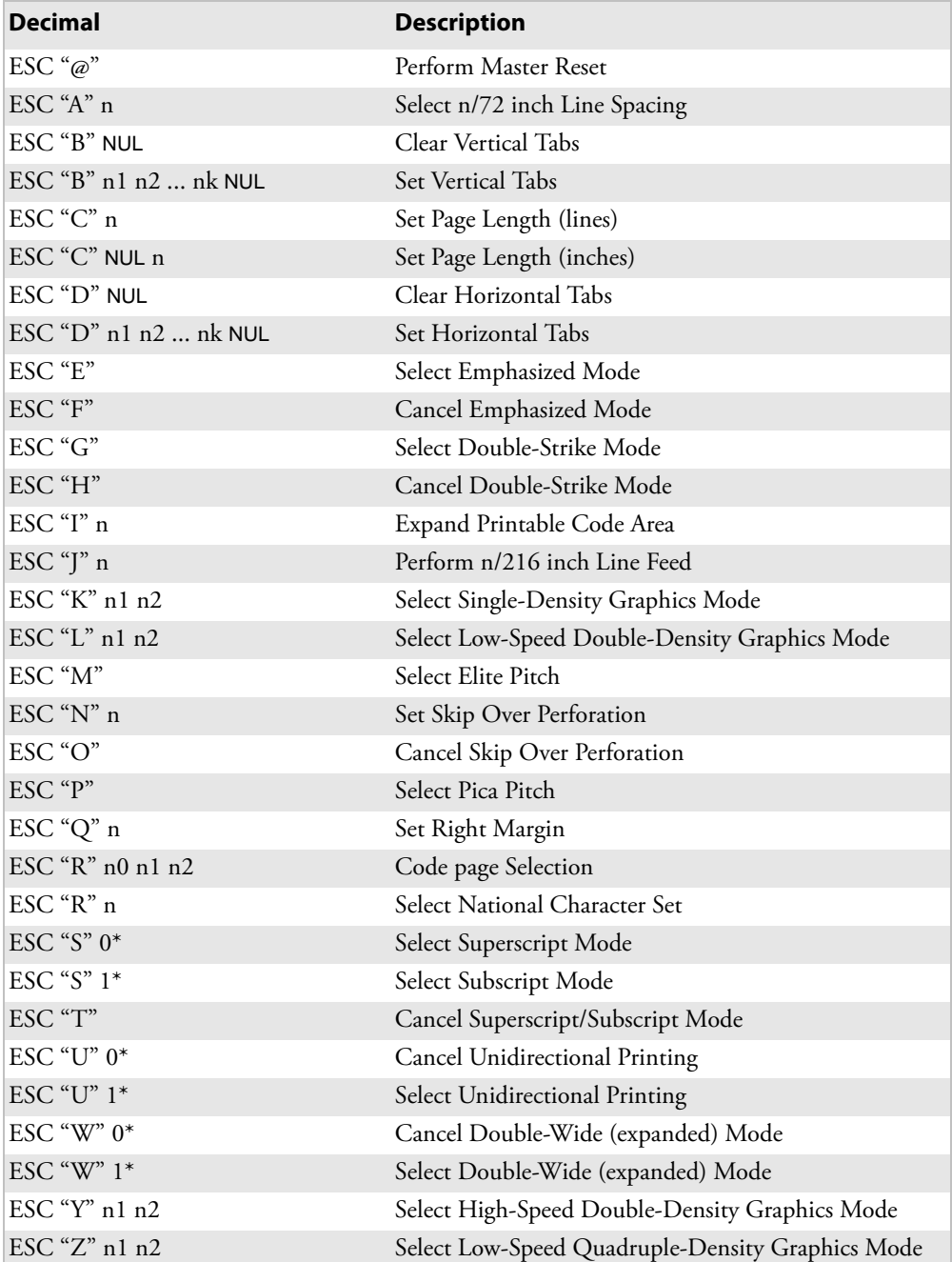

| <b>Decimal</b>                      | <b>Description</b>                        |
|-------------------------------------|-------------------------------------------|
| ESC " $^{\circ}$ " (0) n1 n2        | Select 9-pin Single Density Graphics Mode |
| $\text{ESC}$ " $\wedge$ " (1) n1 n2 | Select 9-pin Double Density Graphics Mode |
| ESC "b" c NUL                       | Clear Vertical Tab Channel                |
| ESC "b" c n1 n2  nk NUL             | Set Vertical Tabs in Channel              |
| $\text{ESC}$ "j" n                  | Perform n/216 inch Reverse Line Feed      |
| ESC "l" n                           | Set Left Margin                           |
| ESC "s" $0*$                        | Cancel Half-Speed Printing                |
| ESC "s" 1*                          | Select Half-Speed Printing                |
| $\text{ESC}$ " $t$ " (0)            | Disable Printing of Character Graphics    |
| $\text{ESC}$ " $t$ " (1)            | Enable Printing of Character Graphics     |
| $\text{ESC}$ " $\bar{z}$ " n        | Set Inactivity Time for Sleep Mode        |
| ESC "\" $n1$ $n2$                   | Set Print Position (relative)             |

*Escape Sequence Quick Reference (continued)*

# **Factory-Installed Printer Defaults**

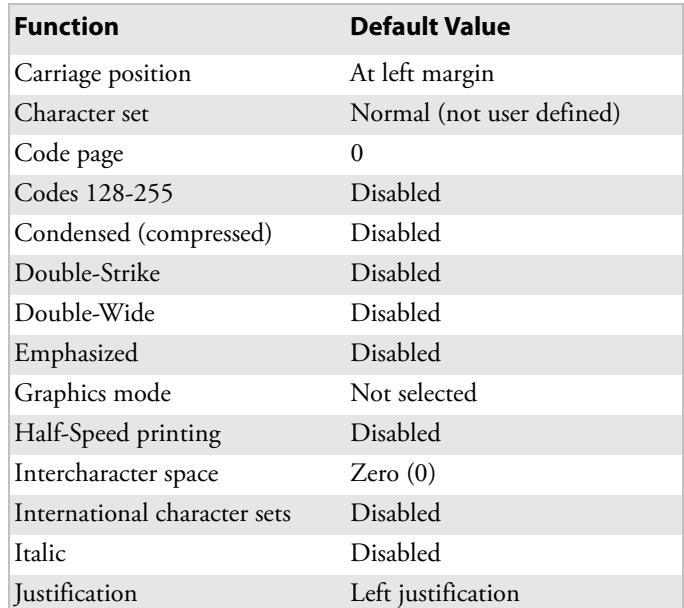

### *Factory-Installed Printer Defaults*

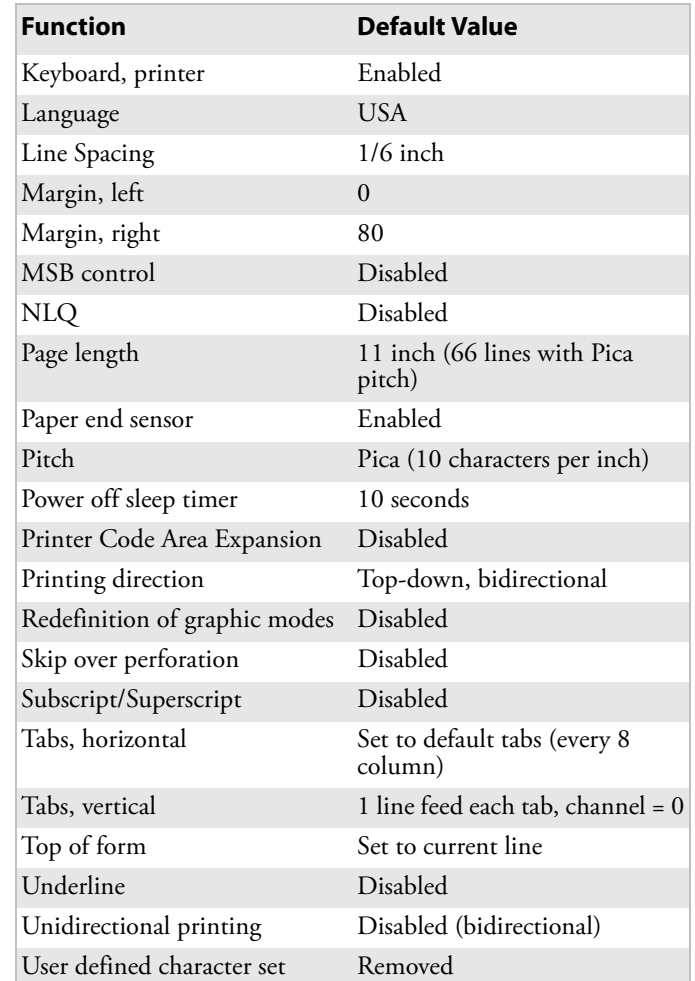

### *Factory-Installed Printer Defaults (continued)*

The settings in the previous table are installed in the printer at the factory. To restore the printer to these defaults, see Reset Button on [page 4](#page--1-0) for instructions.

The default settings listed below can be restored to the printer, as described in **Chapter 4 "Using the 6820 Printer Configuration Utility"**.

### *Printer Default Settings*

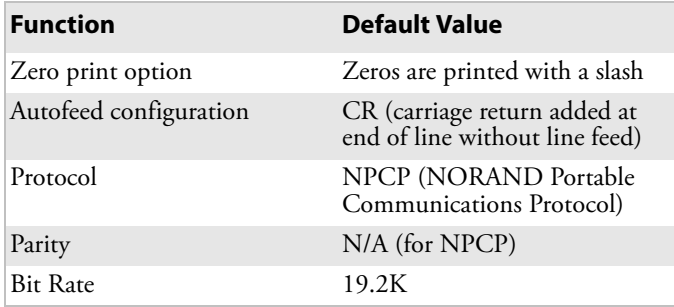

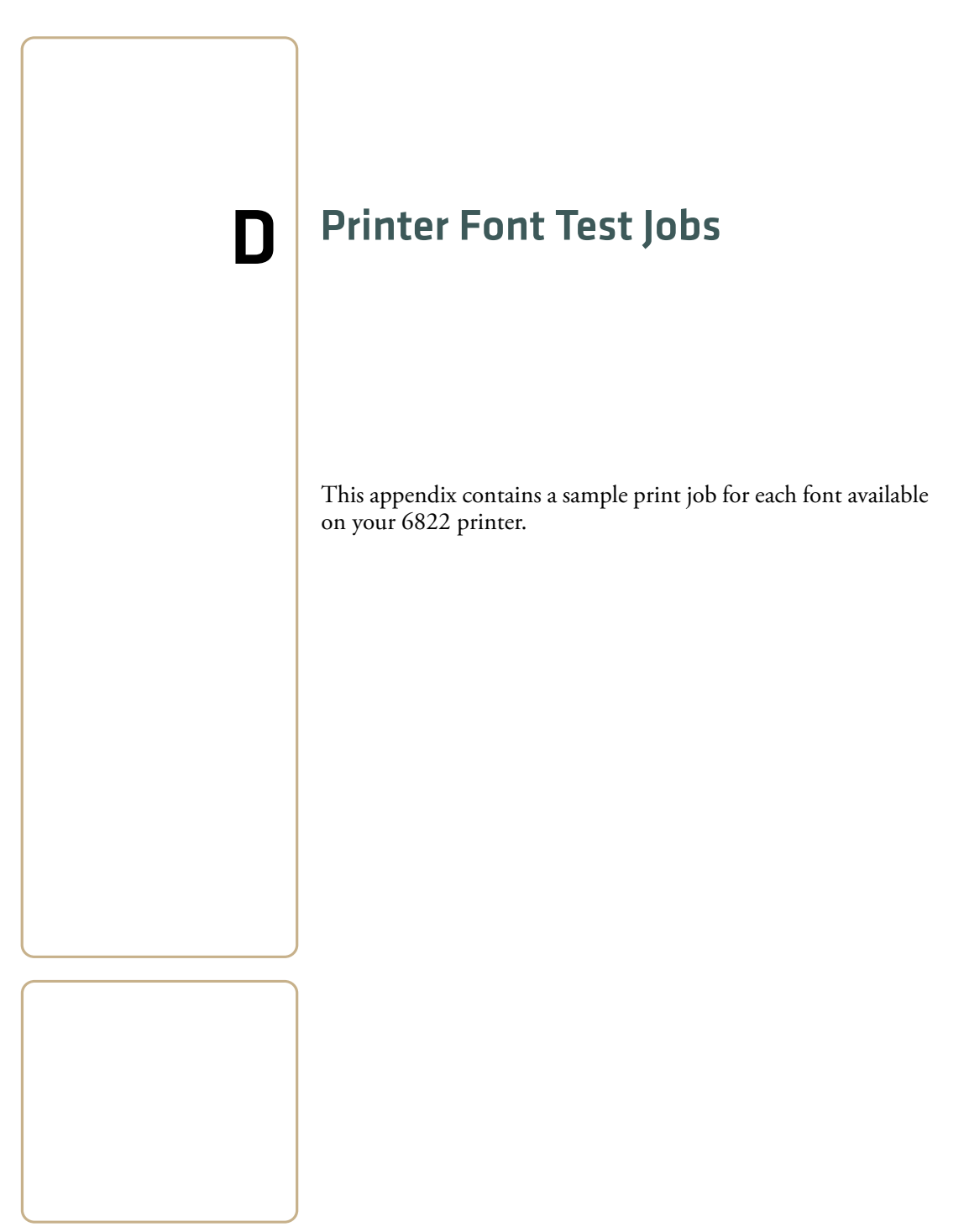

# **About the Printer Font Jobs**

You can perform these tests yourselves. Load the font of choice from the Toolkit CD into flash memory. After downloading the desired font, use any of the sample print jobs to reveal the character locations within the printer memory. The sample test print jobs are formatted as a memory mapped and could be referenced to select a desired character.

These test print jobs originated from running a "C" program by a person with specific knowledge of how to generate such a report (print job). The "C" program demonstrates how a programmer could access the printer font modules within flash memory to select desired character.

You do not need more than one font module loaded. Any ONE of: nft00932.mod, nft00936.mod, nft00949.mod, or even nft00950.mod Asian fonts can be used. These are distributed via the NPTK6822 toolkit (including the source code).

These print jobs are in this appendix:

- **•** "BIG5.C" which creates "BIG5950.TXT"
- **•** "CHINA.C" which creates "GB2312.TXT"
- **•** "IBM437.C" which creates "IBM437.TXT"
- **•** "JAPAN.C" which creates "JIS932.TXT"
- **•** "KOREA.C" which creates "KOREA.TXT"
- **•** "NATION.C" which creates "NATION.TXT"

# **Big 5 Traditional Chinese Character Set**

This program generates a text file, big5950.txt, to copy to a 6822. The text file illustrates the use of the BIG 5 traditional Chinese character set. Install the BIG 5 character font (nft00950.mod) using the Printer Configuration Utility.

### **To have big5950.txt print correctly**

- **1** Use the Microsoft C version 7.00 compiler.
- cl big5.c /link slibce graphics
- **2** Run big5.exe to create big5950.txt.
- **3** Copy this text file to the appropriate printer port.

# **Simplified Chinese Character Set**

This program generates a text file, gb2312.txt, that to copy to a 6822. The text file illustrates the use of the Simplified Chinese character set. Install the Simplified Chinese character font (nft00936.mod) using the Printer Configuration Utility.

### **To have gb2312.txt print correctly**

- **1** Use the Microsoft C version 7.00 compiler.
- cl china.c /link slibce graphics
- **2** Run china.exe to create gb2312.txt.
- **3** Copy this text file to the appropriate printer port.

# **IBM 437 Code Page Character Set**

This program generates a text file, ibm437.txt, to copy to a 6822. The text file illustrates the use of the IBM 437 code page character set. Install the IBM 437 character font (nft00437.mod) using the Printer Configuration Utility.

### **To have ibm437.txt print correctly**

- **1** Use the Microsoft C version 7.00 compiler.
- cl ibm437.c /link slibce graphics
- **2** Run ibm437.exe to create ibm437.txt.
- **3** Copy this text file to the appropriate printer port.

# **Japanese (Shift JIS) Character Set**

This program generates a text file, jis932.txt, to copy to a 6822. The text file illustrates the use of the JIS character set. Install the JIS character font (nft00932.mod) using the Printer Configuration Utility.

### **To have jis932.txt print correctly**

- **1** Use the Microsoft C version 7.00 compiler.
- cl japan.c /link slibce graphics
- **2** Run japan.exe to create jis932.txt.

**3** Copy this text file to the appropriate printer port.

# **Korean Character Set**

This program generates a text file, korea.txt, to copy to a 6822. The text file illustrates the use of the KSC5601 character set. Install the KSC5601 character font (nft00949.mod) using the Printer Configuration Utility.

#### **To have korea.txt print correctly**

- **1** Use the Microsoft C version 7.00 compiler.
- cl korea.c /link slibce graphics
- **2** Run korea.exe to create korea.txt.
- **3** Copy this text file to the appropriate printer port.

# **International Character Set**

This program generates a text file, nation.txt, to copy to a 6822. The text file illustrates the international character sets available for use in the default character set. Install the default character set font (nft00000.mod) using the Printer Configuration Utility.

### **To have nation.txt print correctly**

- **1** Use the Microsoft C version 7.00 compiler.
- cl nation.c /link slibce graphics
- **2** Run nation.exe to create nation.txt.
- **3** Copy this text file to the appropriate printer port.

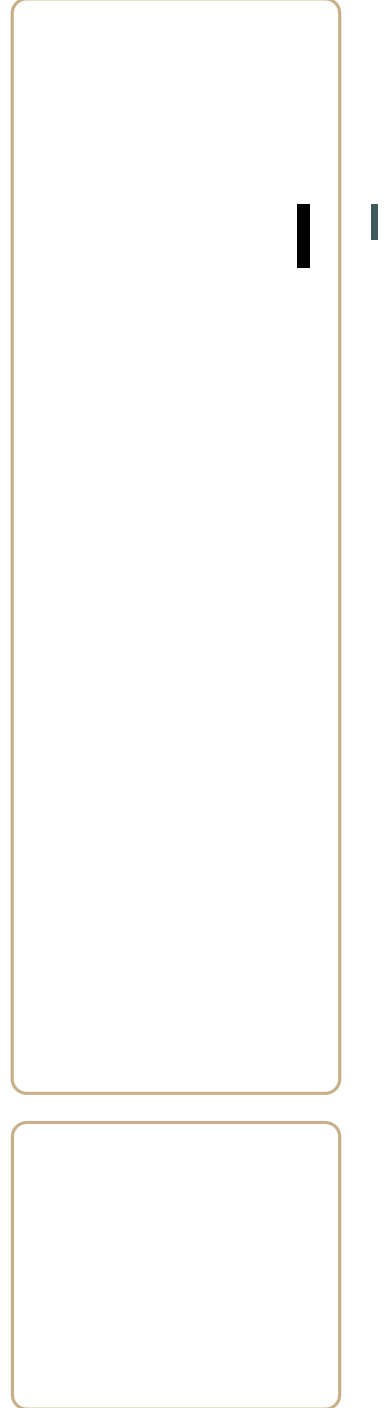

# I Index

#### **Numerics**

4000 Series Terminal Holder [2](#page--1-1) 61XX Terminal Holder [2](#page--1-1) 62XX Terminal Holder [2](#page--1-1) pinout configuration [122](#page--1-2) 700 series computer inserting in terminal holder [17](#page--1-3)

### **A**

ActiveSync disabling [54](#page--1-4) enabling [46](#page--1-5) Alpha keyboard Windows 95/98 [38](#page--1-6)

#### **B**

Big 5 tra[ditional Chinese character](#page--1-7)  set 82 Bluetooth adapter applications [148](#page-17-0) class of device [146](#page-15-0) default device name [146](#page-15-1) link keys [146](#page-15-2) link loss [146](#page-15-3), [147](#page-16-0) master/slave [146](#page-15-4) performance range [147](#page-16-1) query items [146](#page-15-5) SDP record [146](#page-15-6) self-test [147](#page-16-2) Bluetooth Configuration Commands connectable on/off [137](#page-6-0) manage security modes [139](#page-8-0) query mode commands [136](#page-5-0) specify inquiry scan timing [138](#page-7-0) specify page scan timing [138](#page-7-1) BM0\_1\_DI7[ZVP\\_ZBNA0B\\_7SKU](#page--1-8) RH\_2 2 Buffers I/O buffer [58](#page--1-9) print (image) buffer [58](#page--1-10)

#### **C**

Cables 15pin to 25pin 25pin to 15pin 25pin to 25pin [120](#page--1-11) 9pin to 15pin [121](#page--1-12)

Change configuration parameters error messages [54](#page--1-13) Windows 95/98 [37](#page--1-14) Character sets Chinese Big 5 traditional [82](#page--1-7) GB 2312 [82](#page--1-15) Greek [85](#page--1-16) Hebrew [83](#page--1-17) international [83](#page--1-17) Japanese, shift JIS [82](#page--1-18) Korean, KSC5601 [82](#page--1-19) Class of device Bluetooth adapter [146](#page-15-0) Code page file NFT00932.MOD, 932 file [82](#page--1-20) NFT00936.MOD, 936 file [82](#page--1-21) NFT00949.MOD, 949 file [82](#page--1-22) NFT00950.MOD, 950 file [82](#page--1-23) Commands connectable on/off [137](#page-6-0) manage security modes [139](#page-8-0) query mode [136](#page-5-0) specify inquiry scan timing [138](#page-7-0) specify page scan timing [138](#page-7-1) Communications connector pinouts [123](#page--1-24) Configuration ActiveSync enabling [46](#page--1-5), [54](#page--1-4) installation Windows 95/98 [28](#page--1-25) overview of operation Windows 2000/XP [46](#page--1-26) setting 6820 printer configuration Windows 2000/XP [49](#page--1-27) working memory Windows 2000/XP [46](#page--1-26) Windows 95/98 [29](#page--1-28) Connectable on/off [137](#page-6-0) Control code/escape sequence table [154](#page-23-0) Control codes crossreference tables control codes & escape sequences index [154](#page-23-0) Copy fonts

*184 6822 Series 80-Column Printer User's Manual*

Windows 95/98 [35](#page--1-29) Crossreference tables control codes & escape sequences index [154](#page-23-0)

#### **D**

Default configuration file, [default.pcf](#page--1-30) Windows 95/98 printer settings Windows 95/98 default.pcf default configurati[on](#page--1-30) Windows 95/98 Device name Bluetooth adapter

### **E**

Error messages printer settings Windows 2000/XP [Escape sequence/control code table](#page-23-0)

Escape sequences [crossreference \(to definitions\)](#page-23-0)

#### **F**

Factory defaults Windows 95/98 Fixed mount p[rinter](#page--1-32) description Flash space available Windows 2000/[XP](#page--1-33) Windows 95/98 Fonts copy Windows 95/98

#### **G**

GB 2312 Chinese character [set](#page--1-16) Greek character sets

#### **H**

Hebrew character sets Horizontal tabs

perform perform [horizontal tab](#page--1-34)

#### **I**

I/O buffer Image buf[fer](#page--1-9) Inactivity tim[e](#page--1-10) [set inactivity time for sleep mode](#page--1-35)

Installation (config[uration utility\)](#page--1-25) Windows 95/98 International character set

### **J**

Japanese character set (Shift JIS)

#### **K**

Korean character set (KSC5601) KSC5601 Korean character set

### **L**

Line feed (LF) perform line feed LINE FEED button setting paper for printing Line spacing select 1/8inch line spacing Link keys Bluetooth adapter Link loss Bluetooth adapter ,

#### **M**

Manage security modes Master/slave Bluetooth adapter Modes inactivity time for sleep mode

#### **N**

nft00932.mod code page 932 nft00936.mod code page 936 nft00949.mod code page 949 nft00950.mod code page 950 nptk6820.exe toolkit self-extracti[ng](#page--1-36) Windows 95/98

#### **O**

Operation pinfeed holders [,](#page--1-37)

#### **P**

**Parameters** Windows 95[/98](#page--1-1) Portable printer description Print (image) [buffer](#page--1-38) Print head printer alignment Print head gap set to third notch Printer default setti[ngs](#page--1-31) Windows 95/98 Printer descript[ions](#page--1-32) fixed mount portable Printer mec[hanis](#page--1-8)[m alignment](#page--1-40) Printer problems Printer, get from (l[oad configuration\)](#page--1-41) Windows 95/98 Printer, save config[uration to](#page--1-42) Windows 95/98 Programs, selftest control program verifi[cation](#page--1-26) Windows 2000/[XP](#page--1-28) Windows 95/98

#### **Q**

Query items Bluetooth adapter Query mode comma[nds](#page-15-5)

#### **R**

Range Bluetooth adapter Reset button portable Restore def[aults to](#page--1-43) [printer](#page--1-31) Windows 95/98 Ribbon c[artridge](#page--1-44) install

rpgpconf.exe configuration utilit[y, application](#page--1-25) Windows 95/98 rpgpconf.ini installation file Windows 95/98

#### **S**

Save (update worki[ng configuration\)](#page--1-45) Windows 95/98 Save to printer Windows 95/98 SDP record Bluetooth adapter Selftest Bluetooth adapter SET PAGE button setting paper for printing [Setting 6820 printer configuration](#page--1-27)

Settings, default Windows 95/98 Shift JIS, Japanese [character set](#page--1-31) Sleep mode [set inactivity time for sleep mode](#page--1-35)

Sleep mode, set activity time for Space remaining in fla[sh](#page--1-47) Windows 2000/[XP](#page--1-33) Windows 95/98 Spacing, line select 1/8inch line spacin[g](#page-7-0) Specify inquiry scan timi[ng](#page-7-1) Specify page scan timing

#### **T**

Tabs and tab setting functions horizontal tabs perform horizontal tab Terminal holder inserting 700 series computer Time [set inactivity time for sleep mode](#page--1-35)

Tool kit self-extracting arch[ive](#page--1-36) file Windows 95/98

Tradition[al, Bit 5, Chinese character](#page--1-7)  set Troubleshooting Bluetooth a[dapter](#page--1-48) diagnostics possible printer pr[oblems](#page--1-49) POST [error codes](#page-16-2) selftest

#### **U**

Utility, configuration installation Windows 95/98 operation

Windows 2000/[XP](#page--1-28) Windows 95/98

### **V**

Verifications printer components [Visible moving parts in mechanism](#page--1-51)

#### **W**

Wall mount printer Working configurat[ion](#page--1-1) Windows 2000/[XP](#page--1-53) Windows 95/98

*Index*

*Intermec* 

**Worldwide Headquarters** 6001 36th Avenue West Everett, Washington 98203 U.S.A. **tel** 425.348.2600

**fax** 425.355.9551

www.intermec.com

© 2008 Intermec Technologies Corporation. All rights reserved.

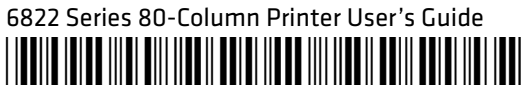

P/N 935-013-001